1.計算機シミュレータの起動

「お試し」をクリックします.

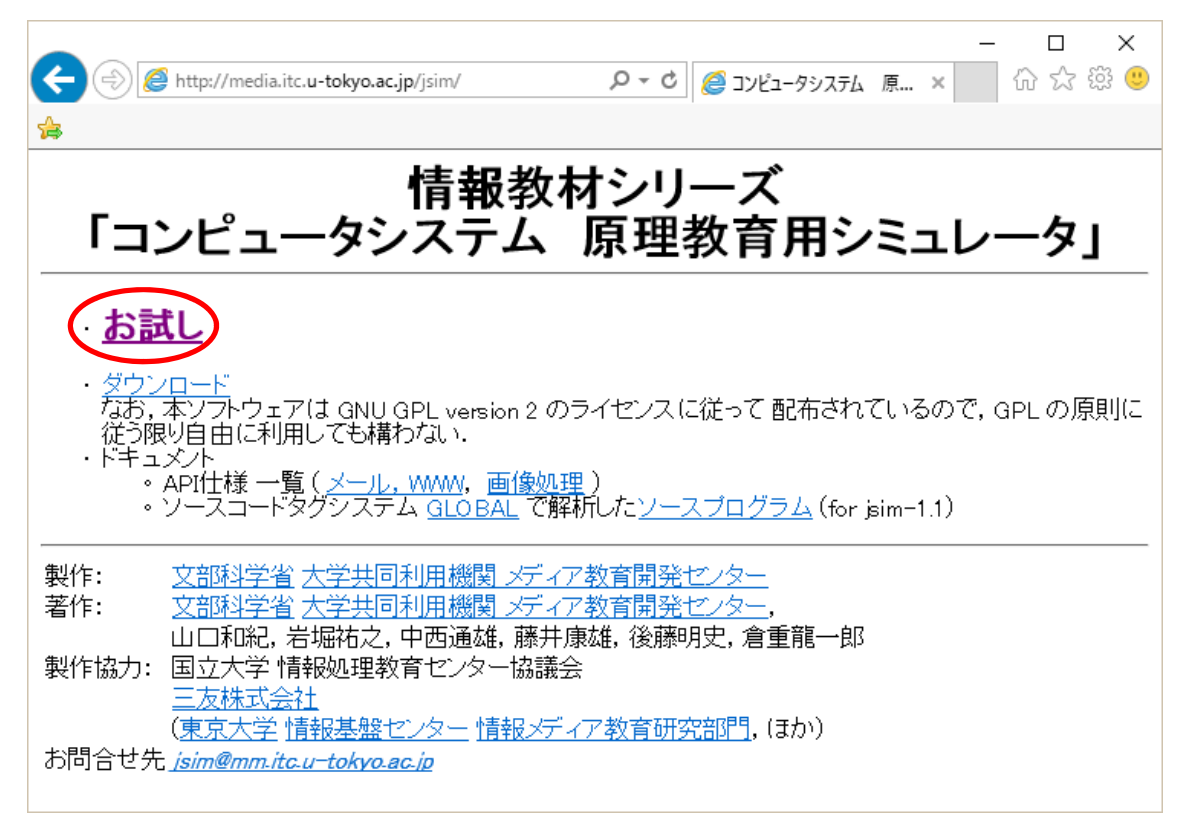

- 2.メールシステムアプレットの起動
- (1) 「メール」をクリックします.

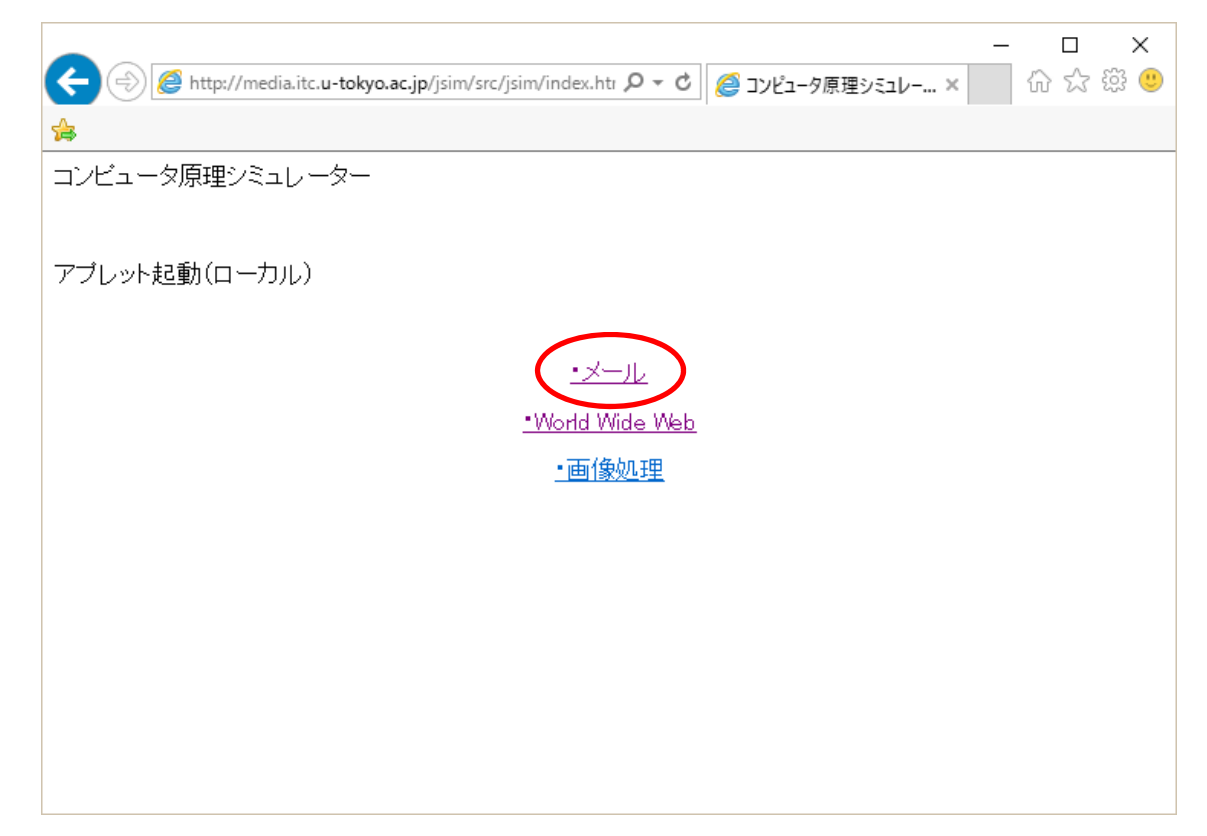

(2) セキュリティ警告が表⽰される場合は,「実⾏」をクリックします.

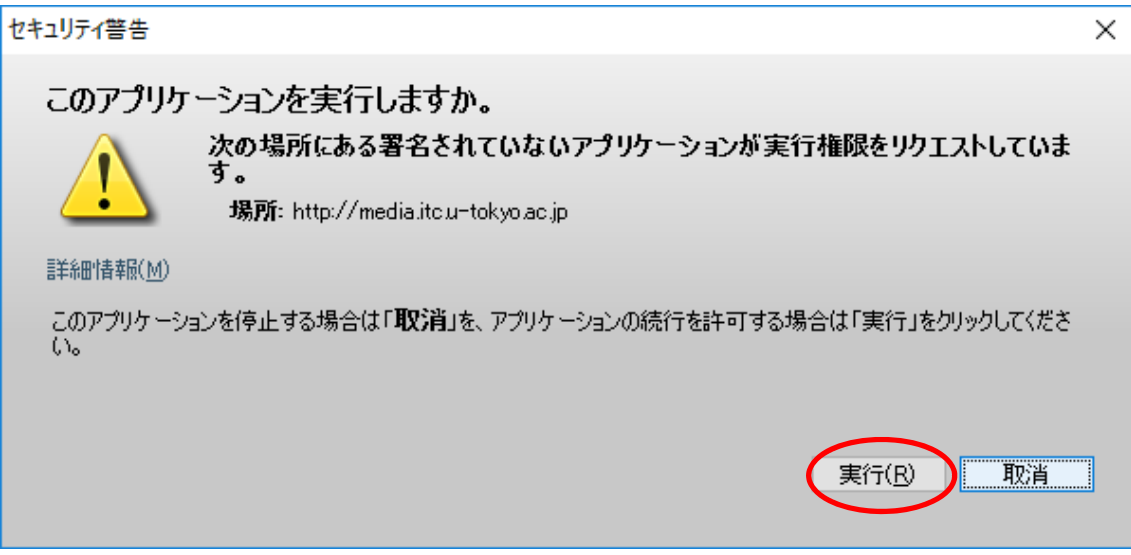

- 3. メールシステムアプレットの利用
- (1) user1@host.a.jp から user4@host.c.jp へメールを送ってみましょう.「PC(user1@host.a.jp)」 を右クリックします.

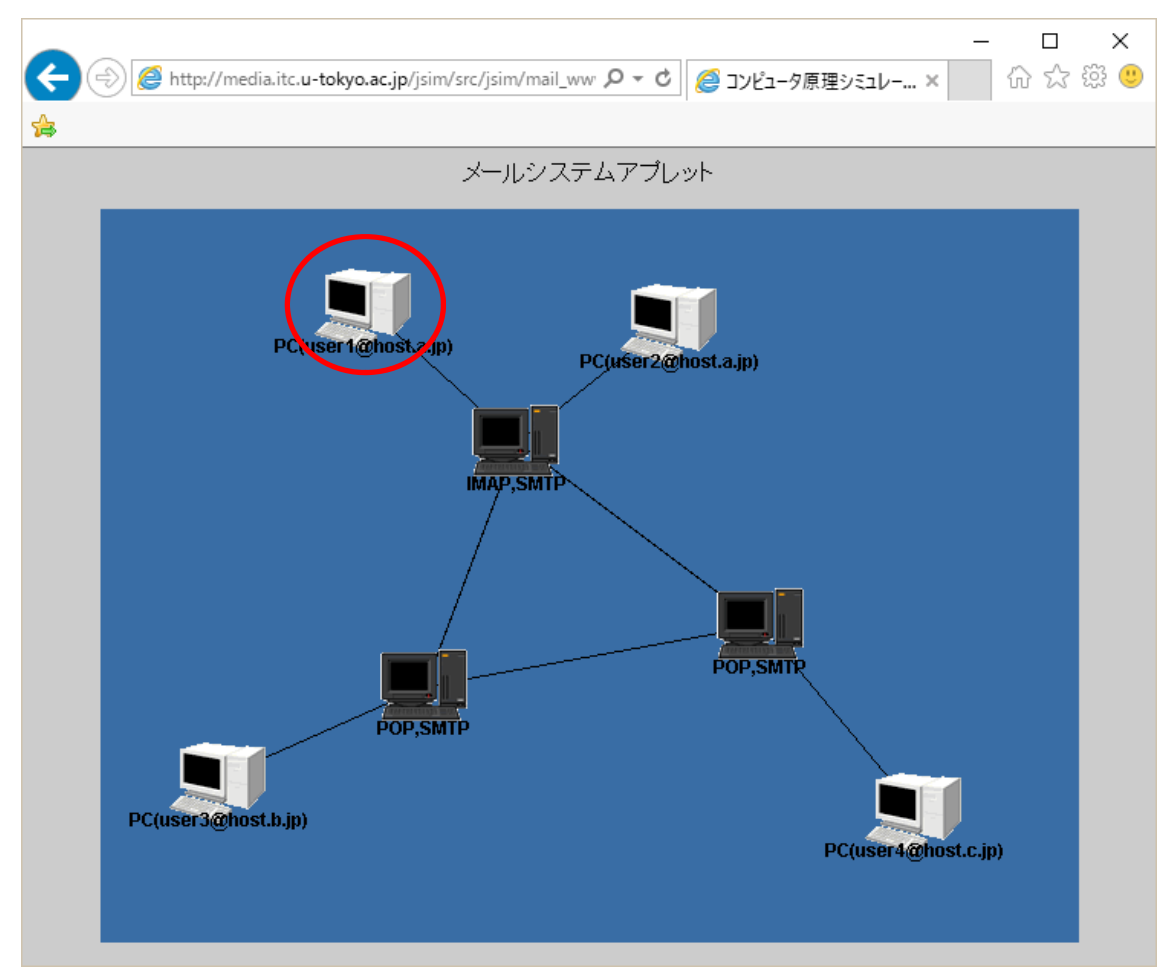

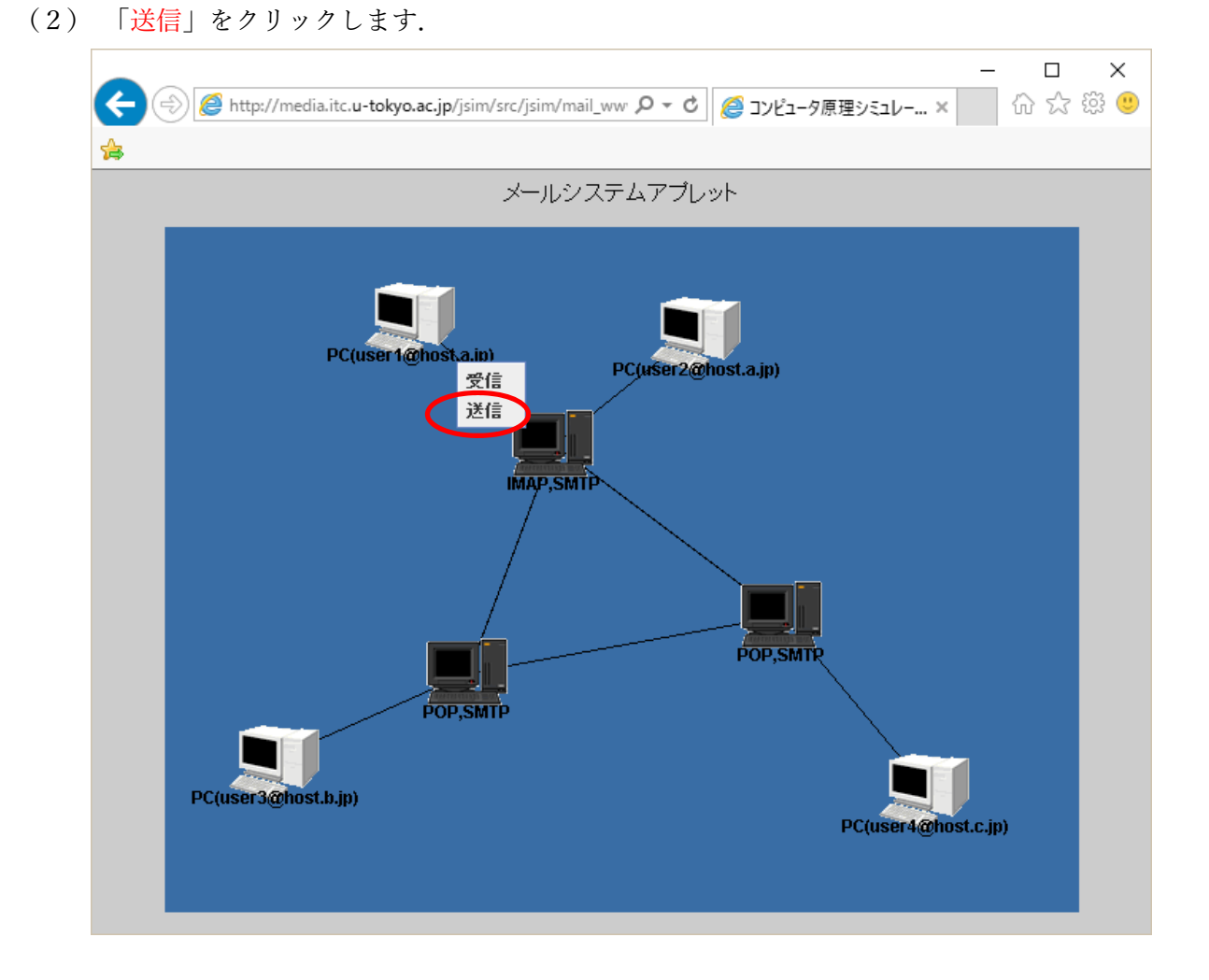

(3) TO の欄に「user4@host.c.jp」を入力し,本文は「test」と入力し,「送信」をクリックします.

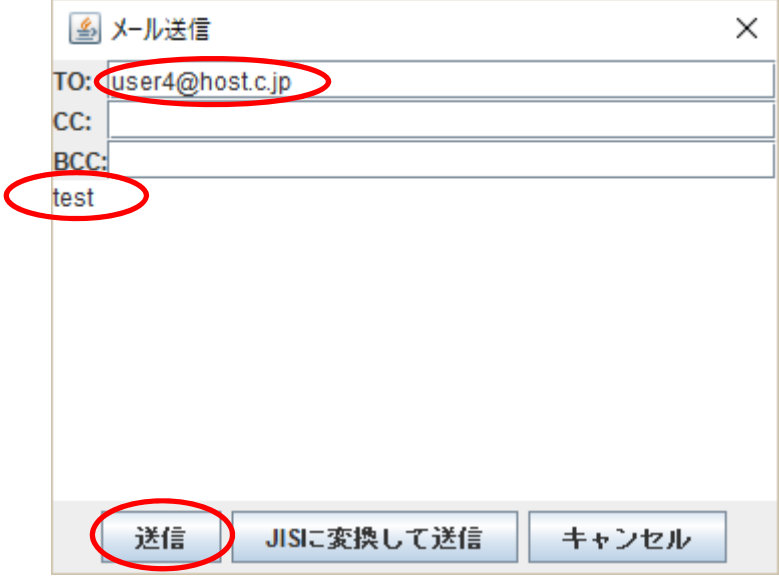

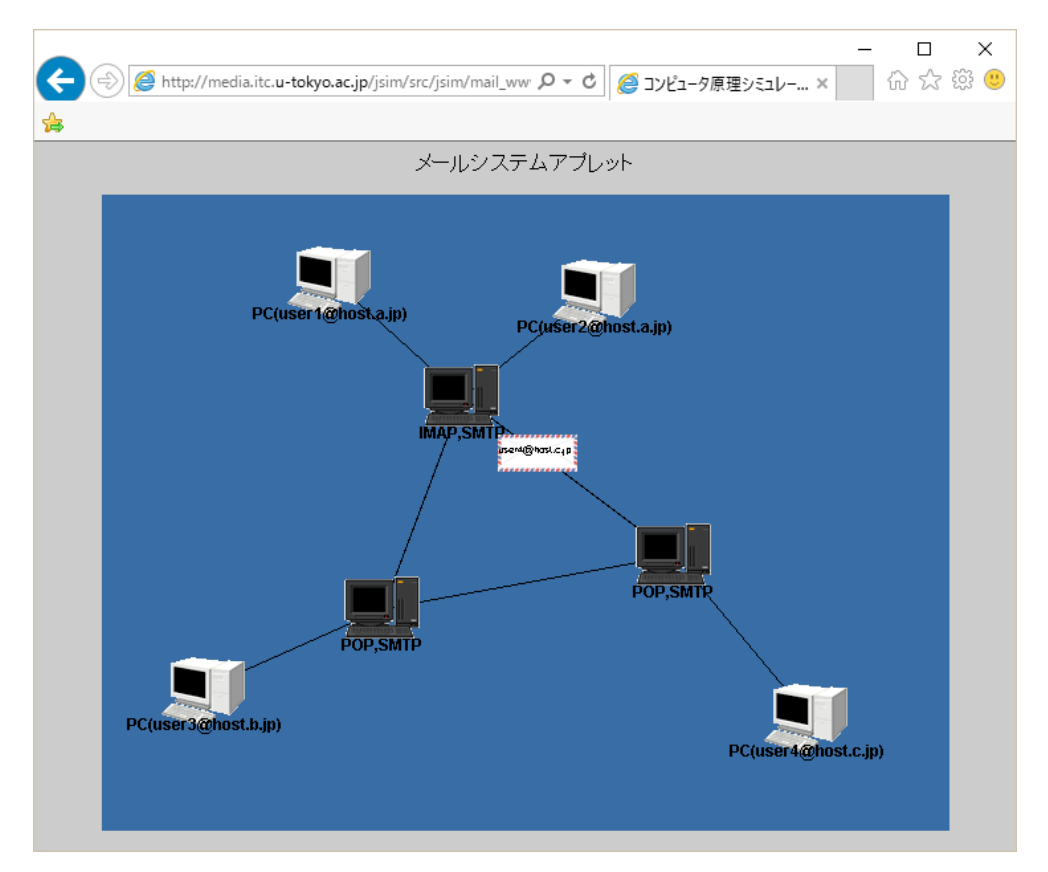

(4) メールが user4 の利用しているメールサーバへ送られる様子が表示されます.

(5) 「PC(user4@host.c.jp)」を右クリックし,「受信」をクリックします.

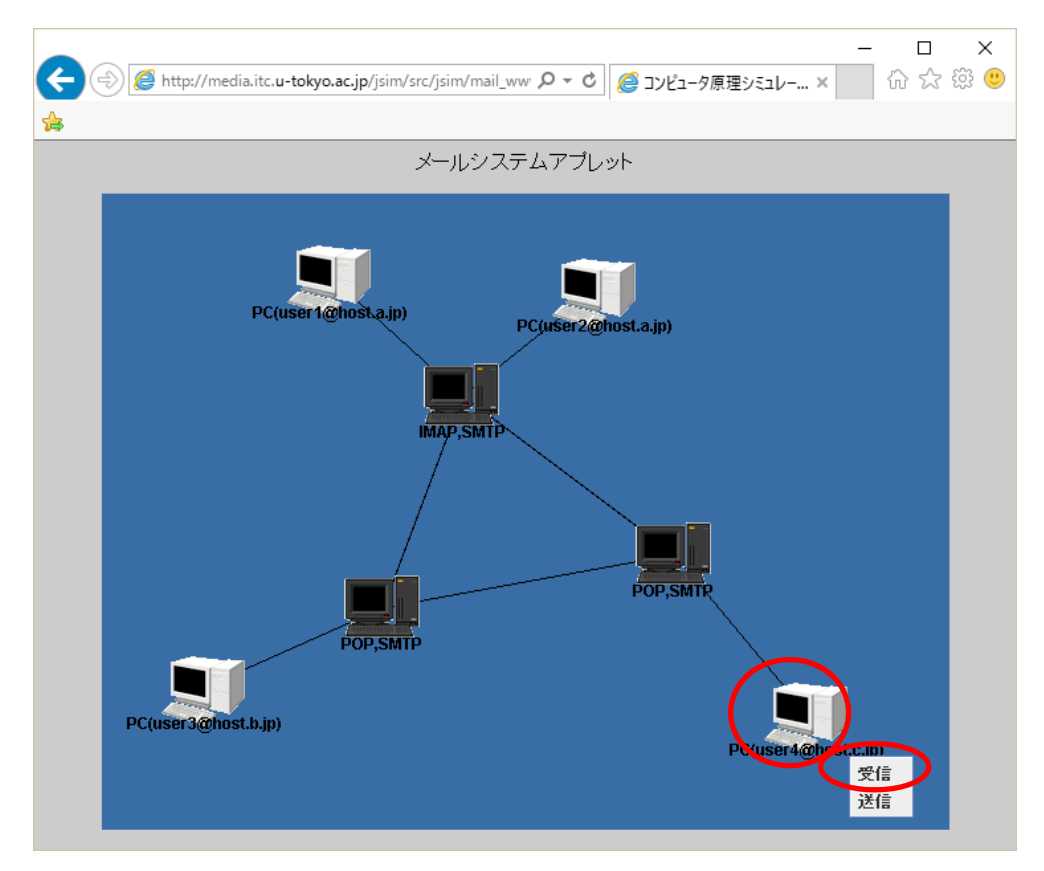

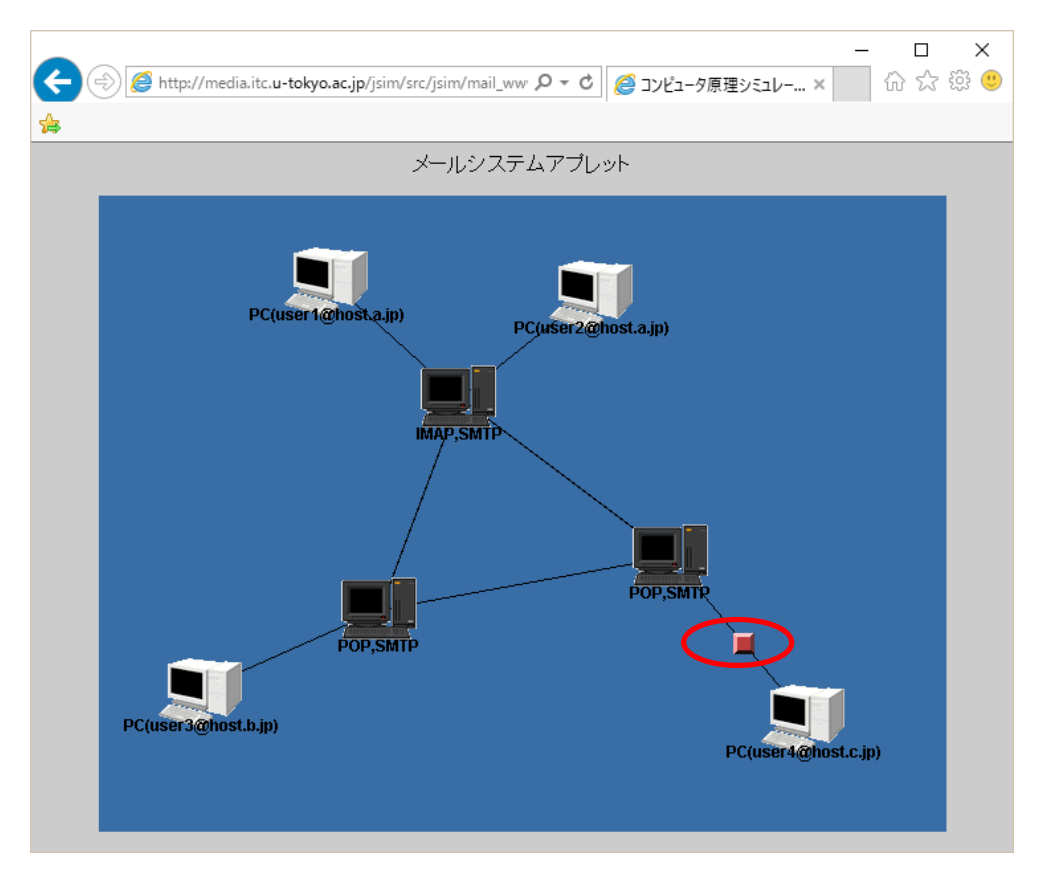

(6) user4 のメールサーバへ問い合わせを⾏います.

(7) メールが届いていれば user4 の PC へメールが送られます.

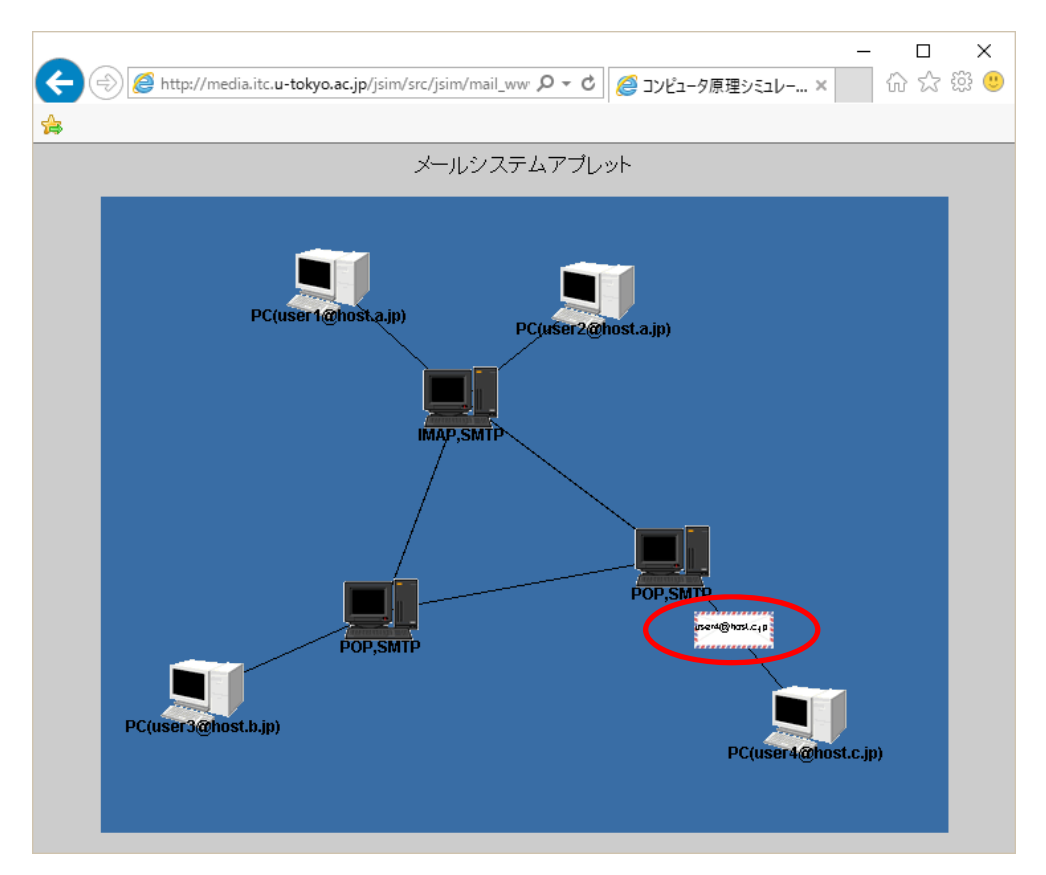

(8) メールの内容が表⽰されます.

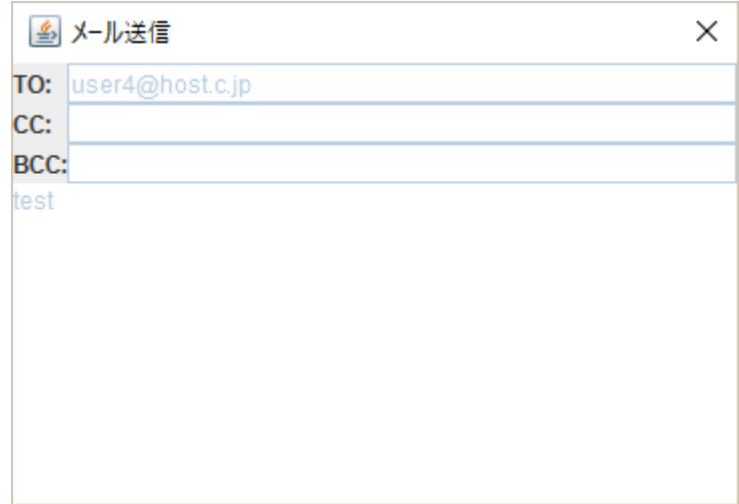

4. メールサーバのキューとスプールの表示

メールがメールサーバの中でどのように扱われているのかを確認するために,メールサーバのキュー とスプールを表示し、メールを送ってみましょう.

(1) user1 が利用しているメールサーバをクリックします.

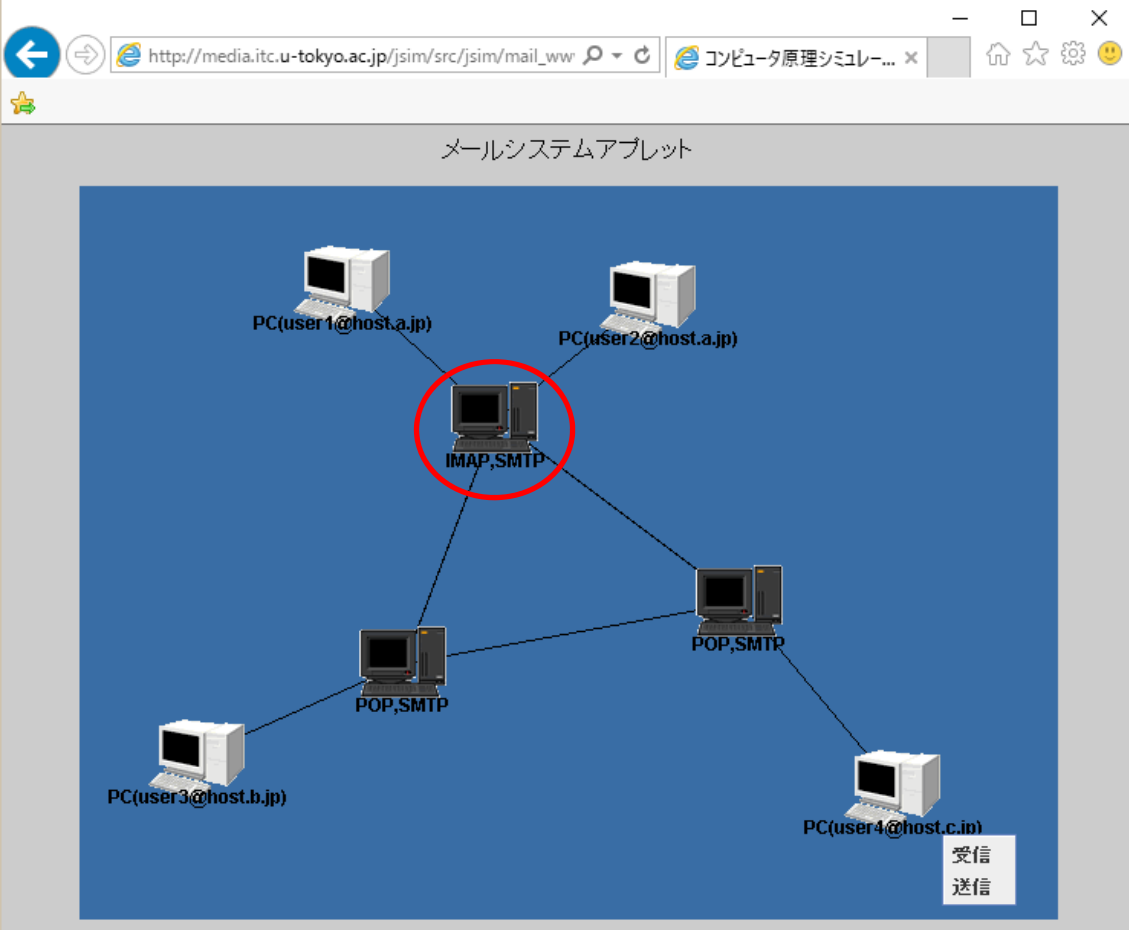

(2) 「キュー」をクリックします.

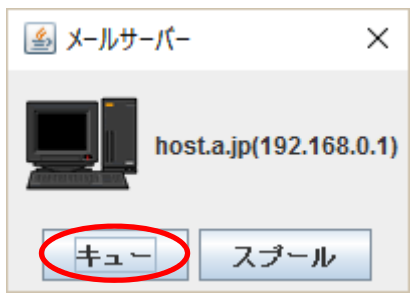

(3) キューが表示されます. キューはメールが配送待ちで溜まる場所です.

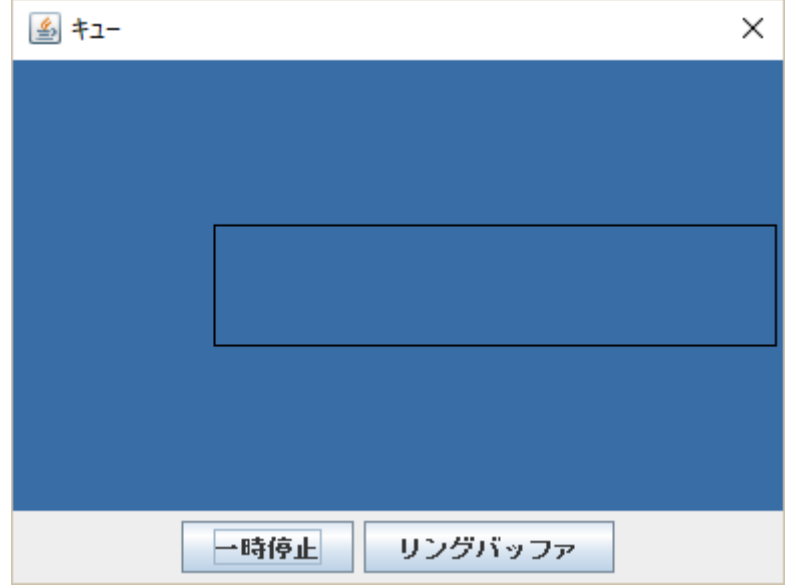

(4) 同様に user4 が利用しているメールサーバをクリックし、スプールを表示します. 一例ですが, 以下のように配置するとよいでしょう.スプールは届いたメールが溜まる場所です.

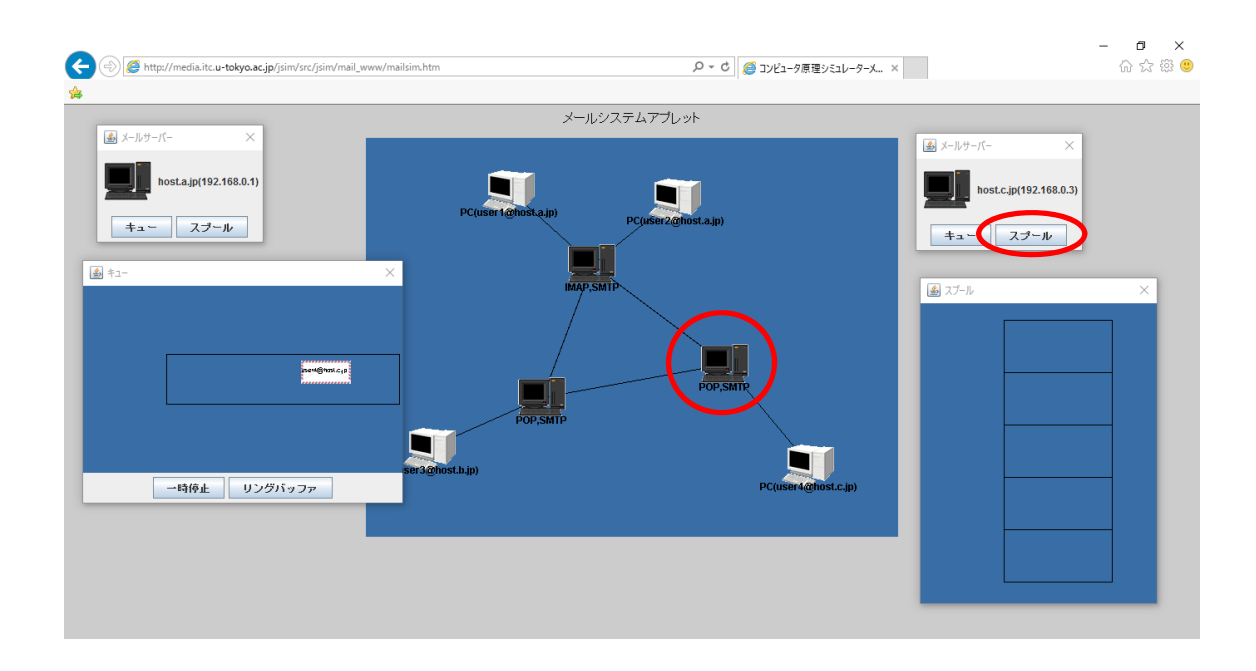

(5) 先ほどと同様に, user1@host.a.jp から user4@host.c.jp ヘメールを送ってみましょう. user1 が利用しているメールサーバのキューを通過し、user4 が利用しているメールサーバのスプール へ送られることが分かります.

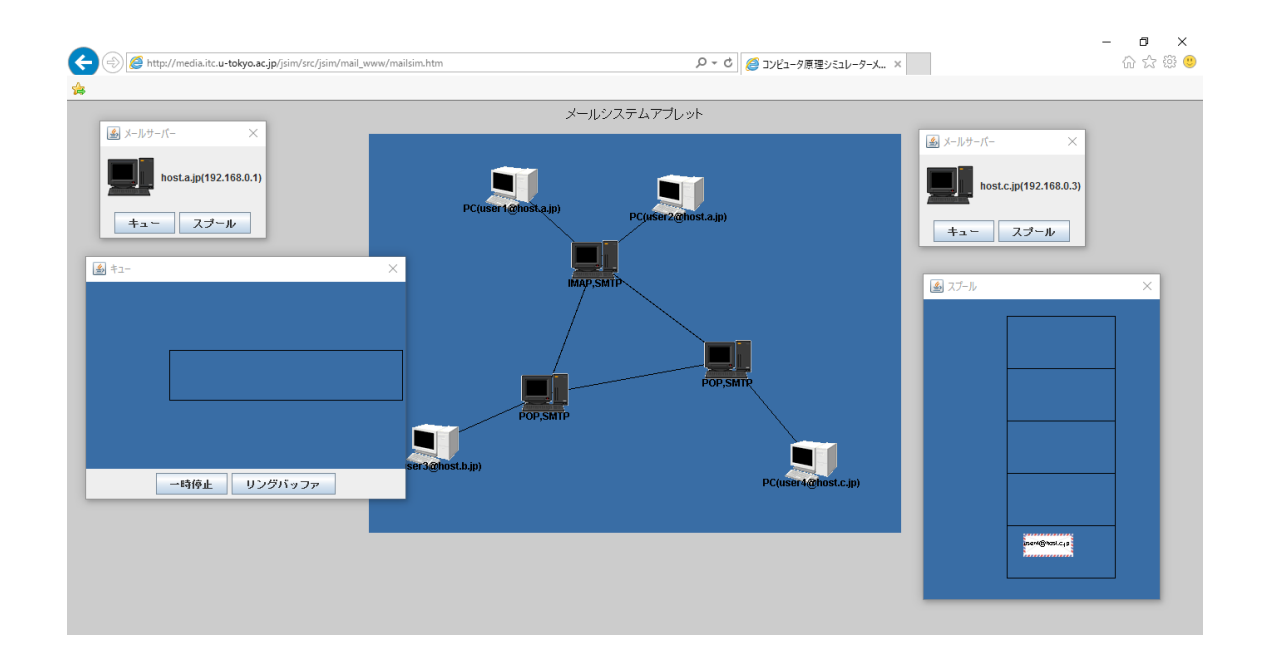

(6) user4が受信を⾏うと,user4が利⽤しているメールサーバのスプールからメールが取り出され, PC へ送られることが分かります.

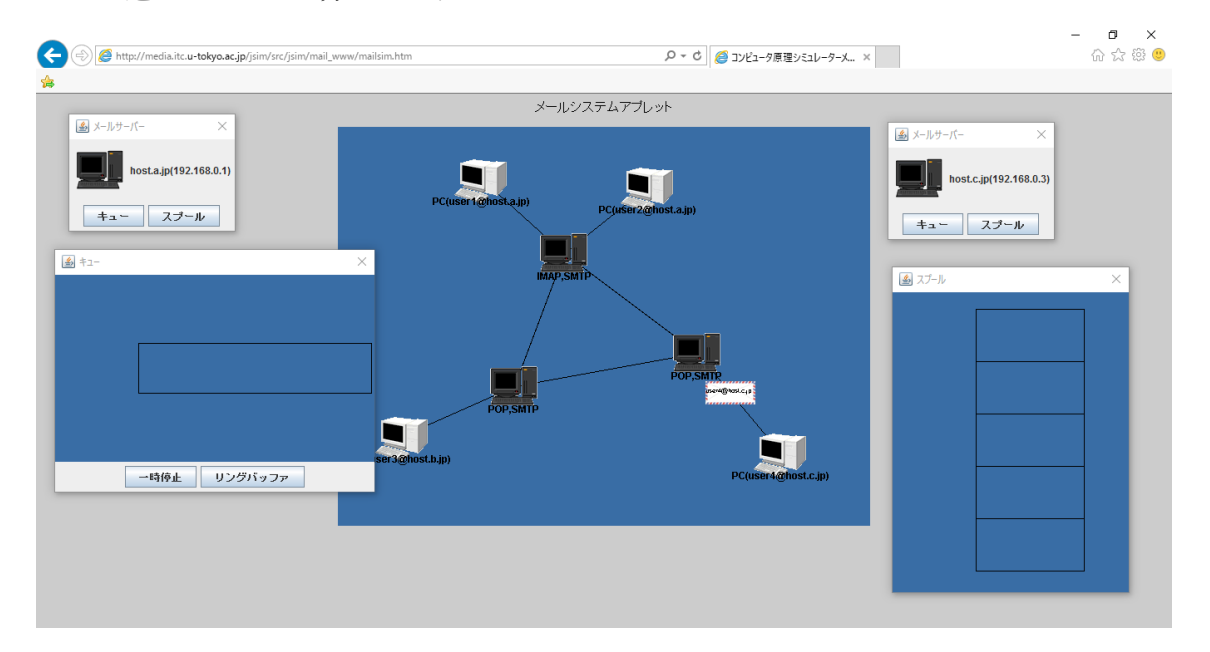

(7) 以下同様にして,TO,CC,BCC の違い等を確認してみると良いでしょう.その他,メールサー バが POP や IMAP によって、スプールに溜まったメールの扱いが異なることを確認すると良い でしょう.

- 5.WWW のシミュレータの起動
- (1) 「World Wide Web」をクリックします.

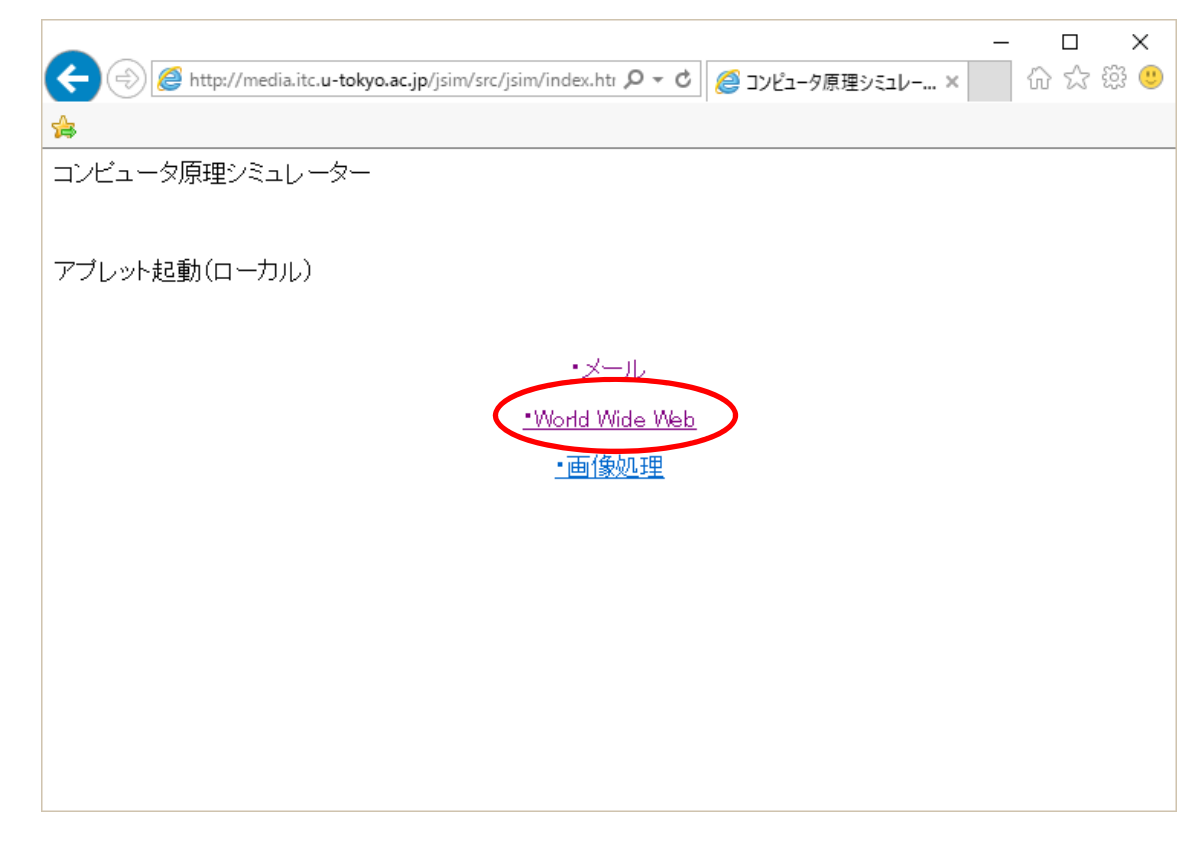

(2) 「WWW ブラウザ」をクリックします.

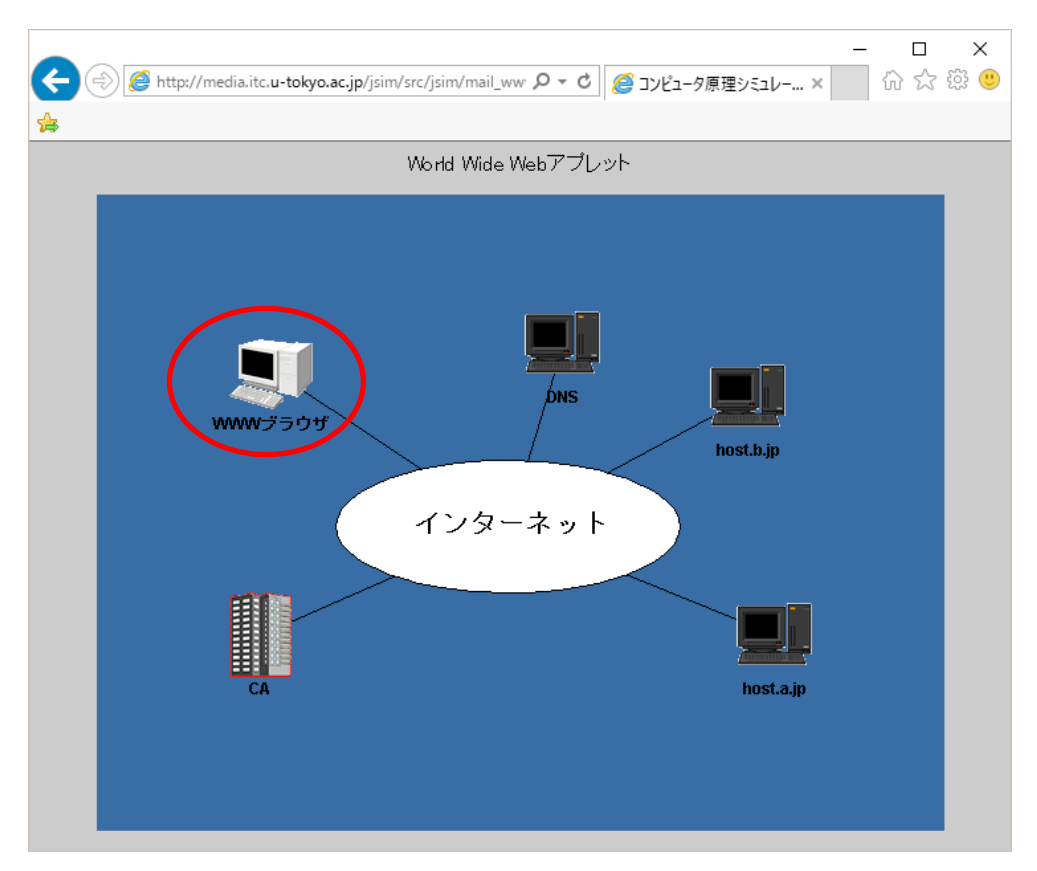

(3) 「URL ⼊⼒」をクリックします.

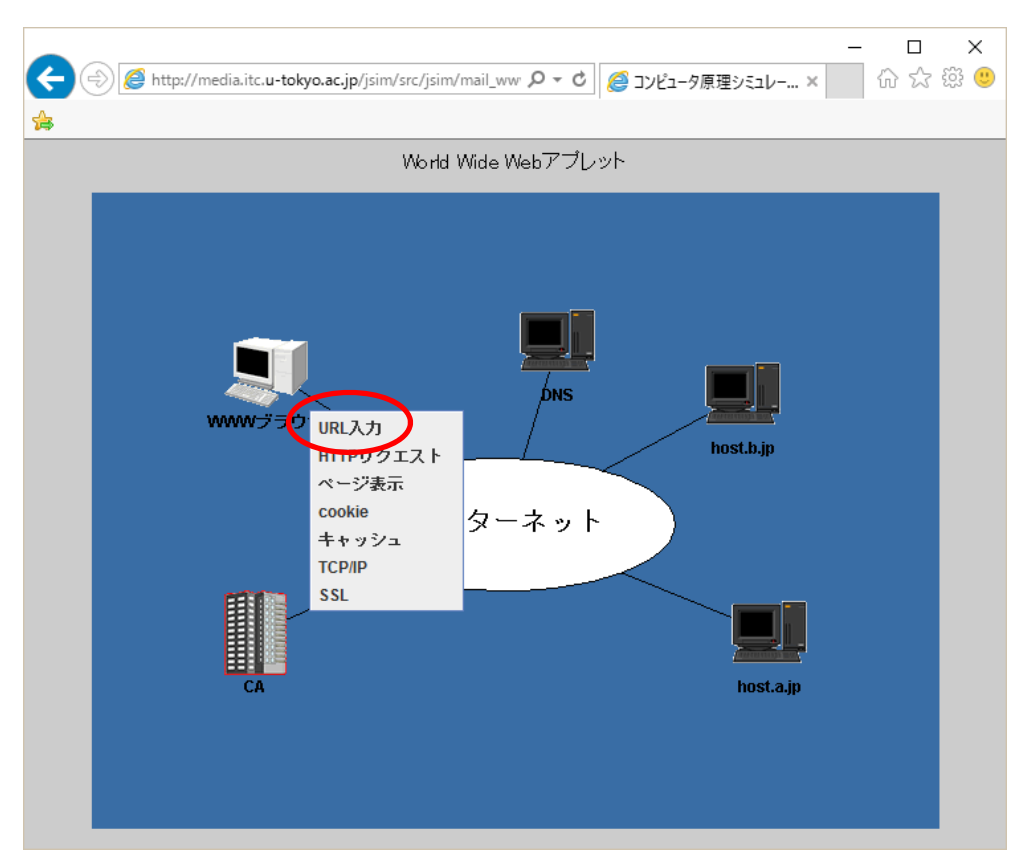

(4) 「http://host.a.jp/index.html」と⼊⼒し,「OK」をクリックします.

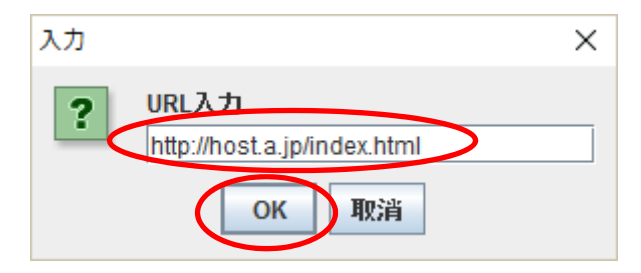

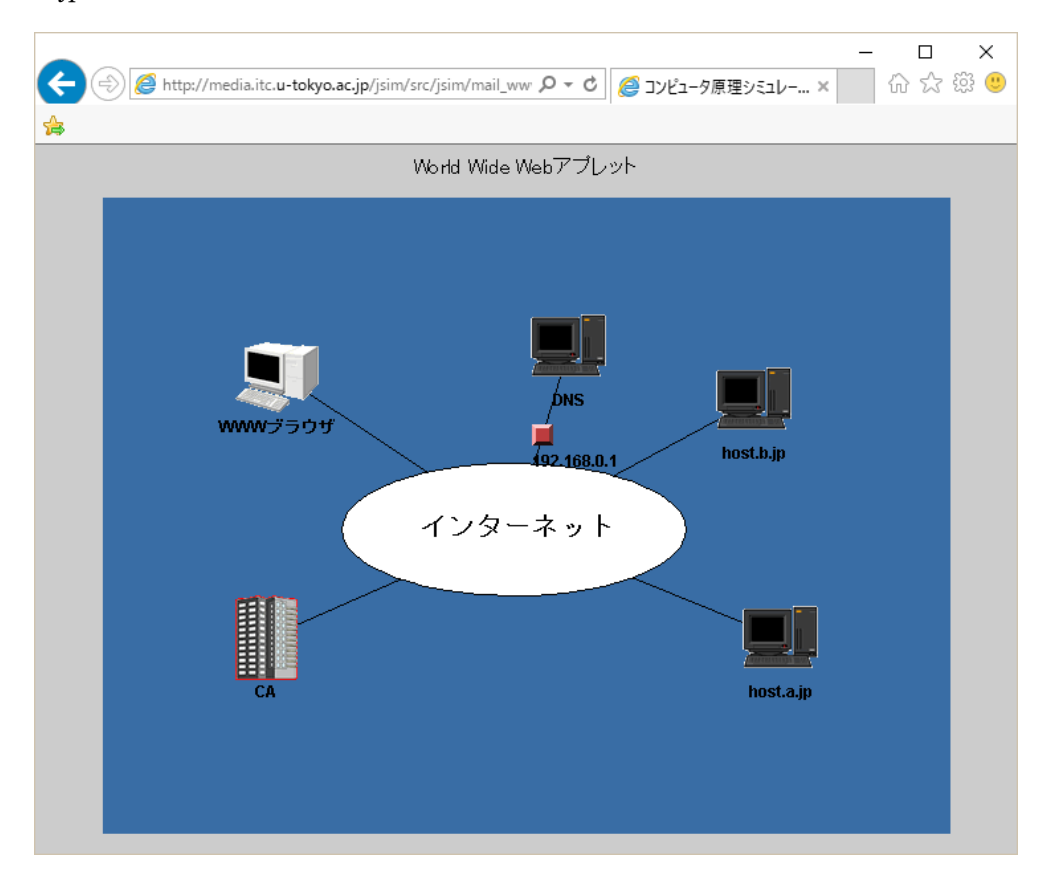

(5) host.a.jp の IP アドレスを DNS サーバへ問い合わせに⾏き,IP アドレスが戻ってきます.

(6) 「http リクエスト」をクリックします.

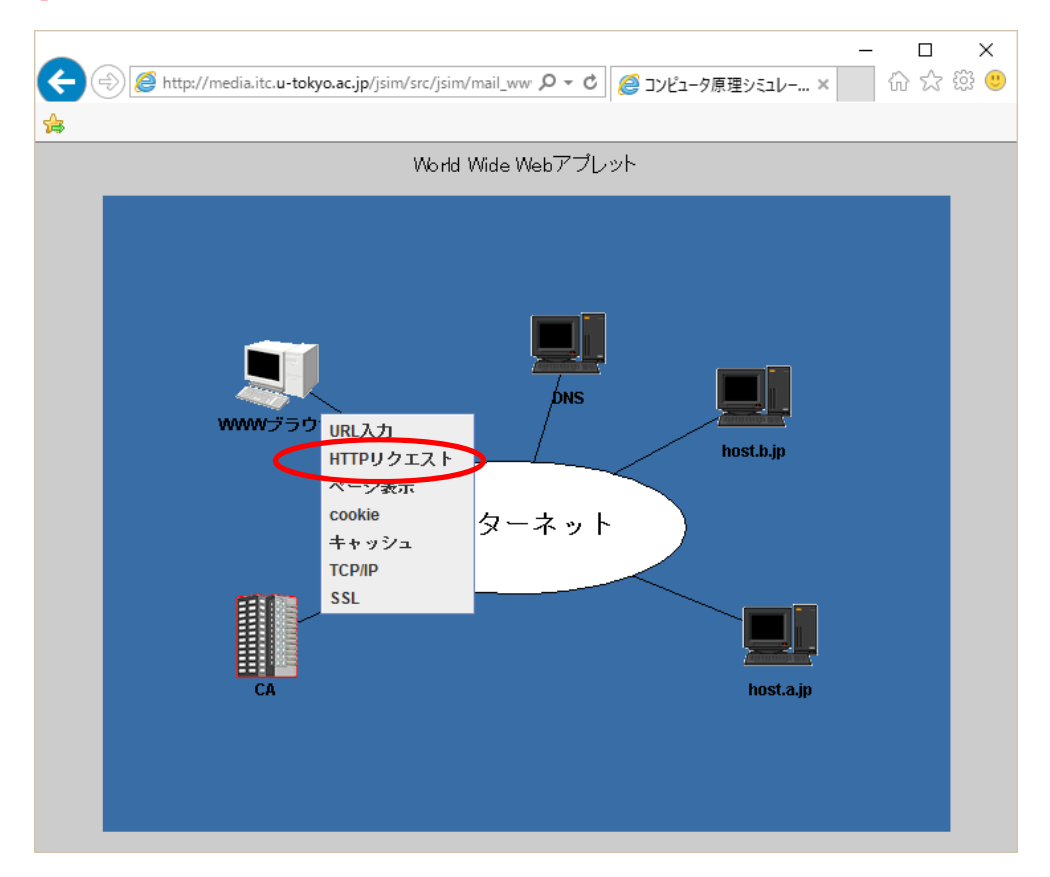

(7) 内容が表⽰されますので「OK」をクリックします.

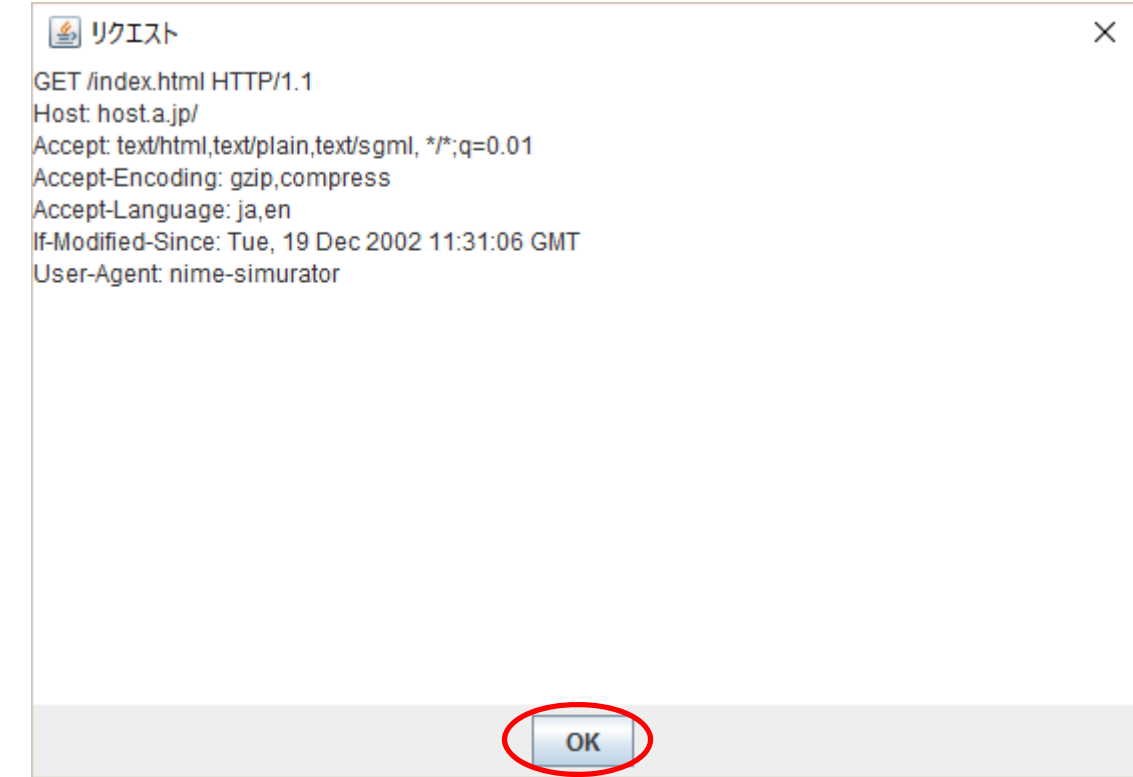

(8) host.a.jp へリクエストが送られます.

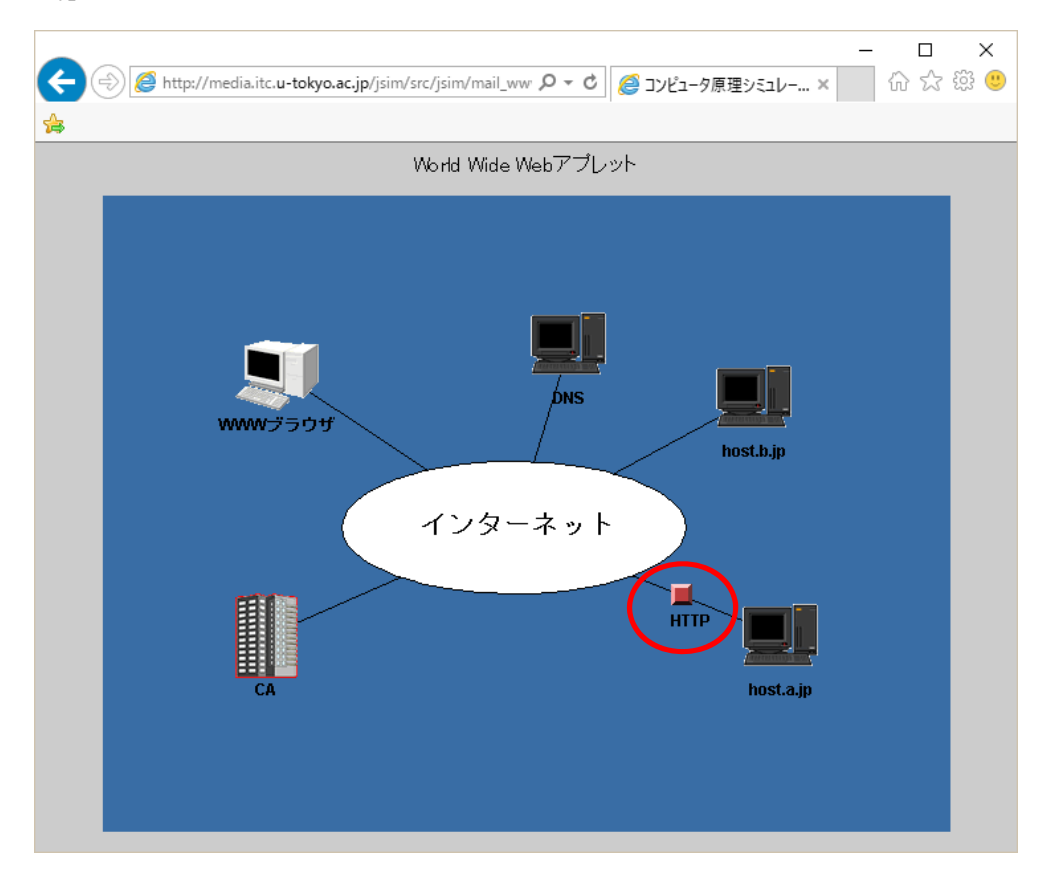

(9) レスポンスの内容が表⽰されますので「OK」をクリックします.

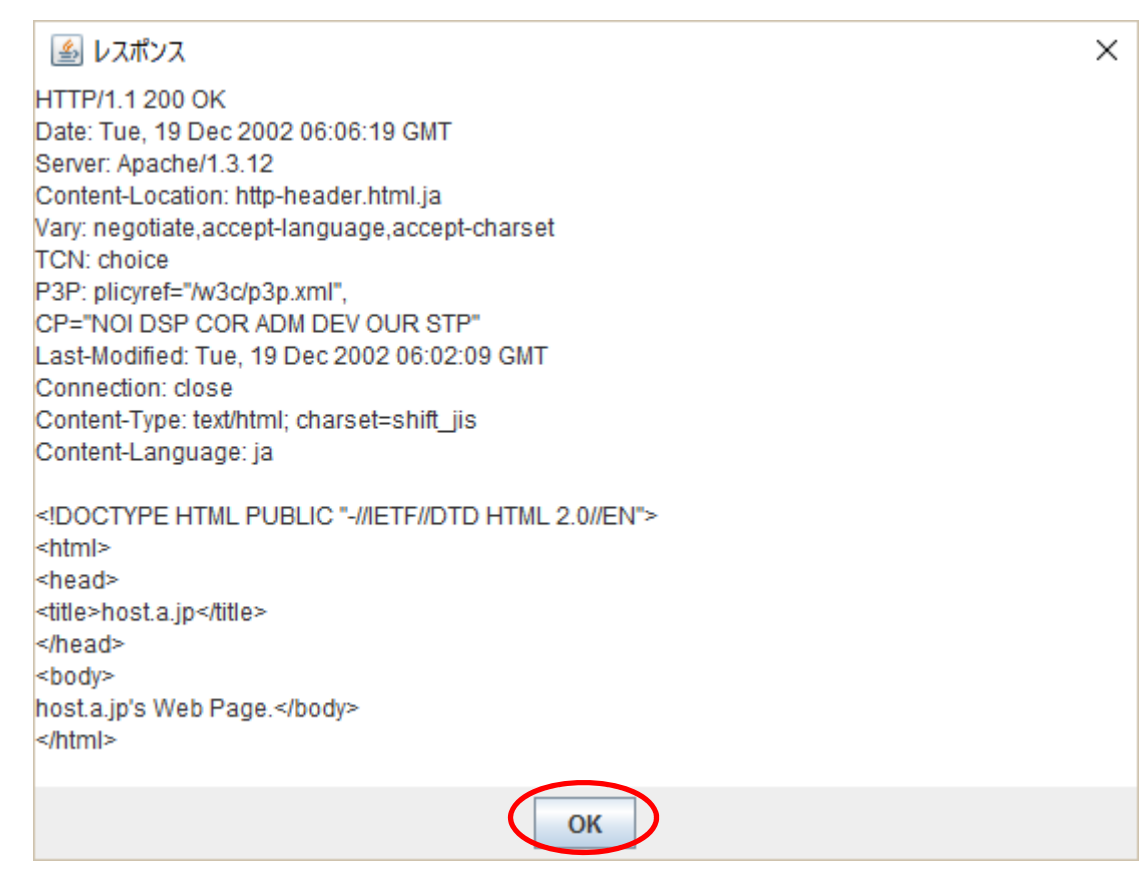

(10) レスポンスが戻ってくる様子が表示されます.

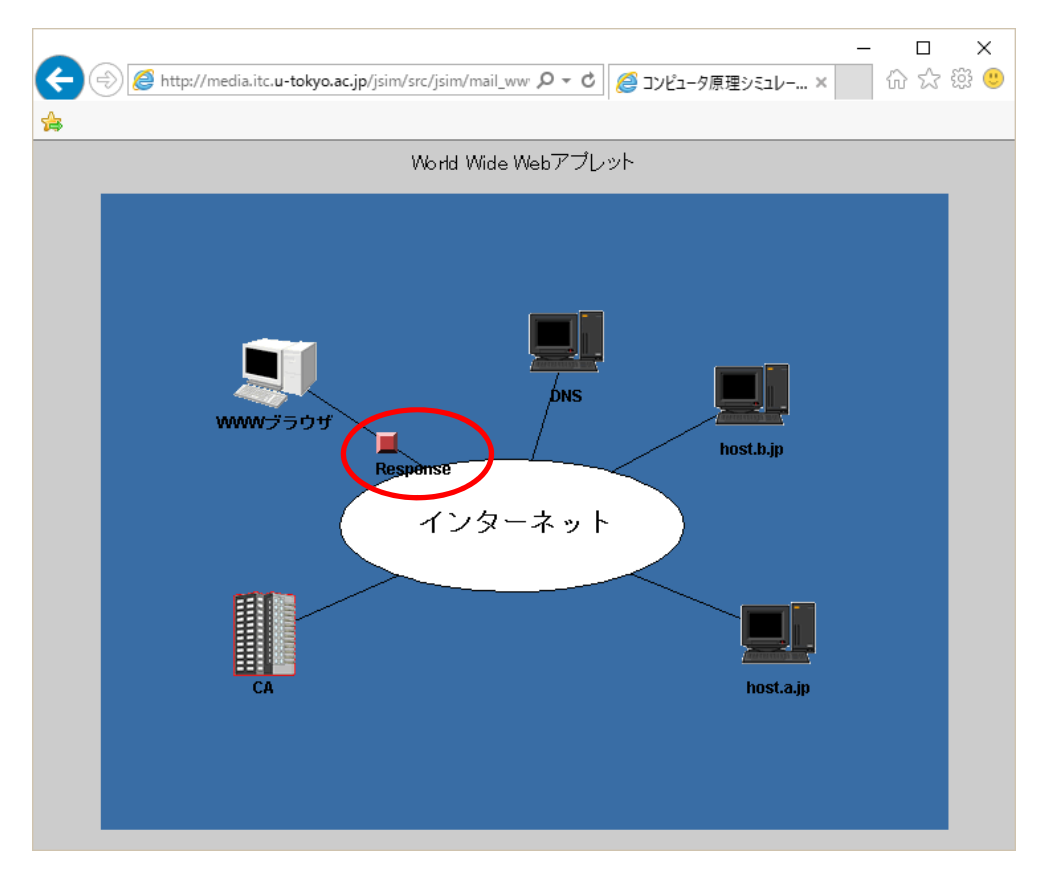

(11) 「ページ表示」をクリックします.

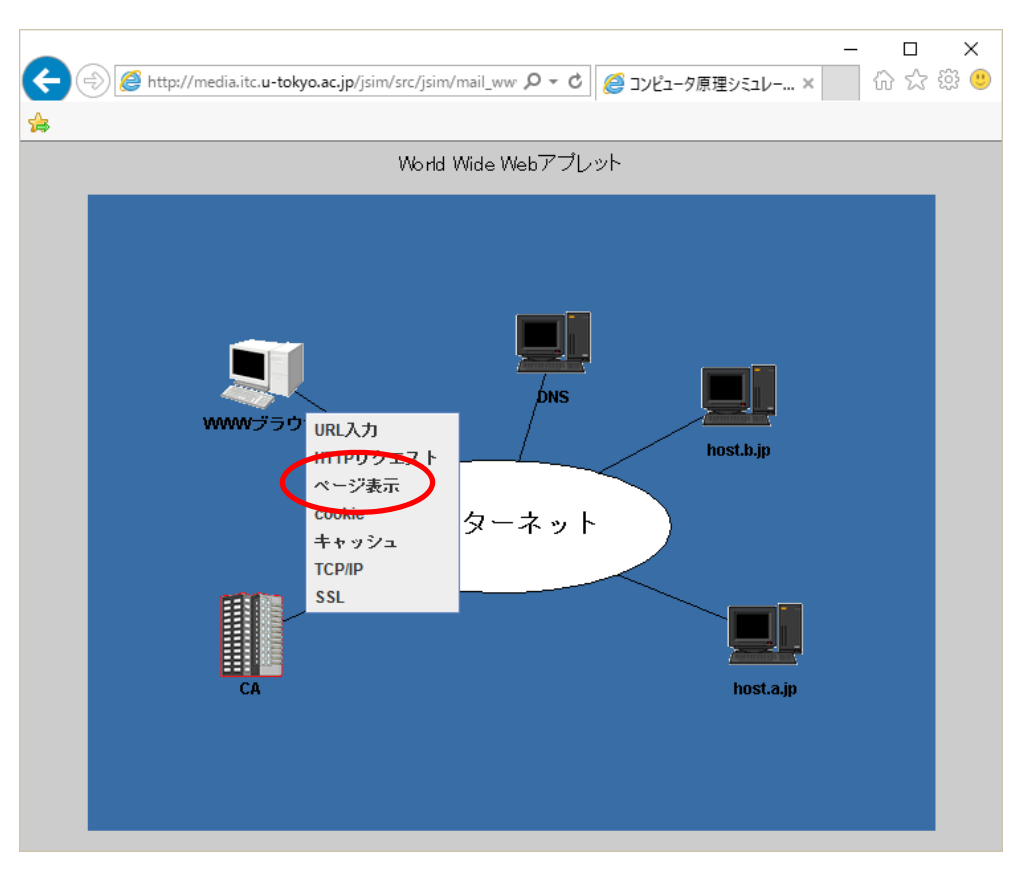

(1 2) 
$$
\sim
$$
  $\sim$   $\sim$   $\sim$   $\nu$   $\frac{1}{2}$   $\frac{1}{2}$ 

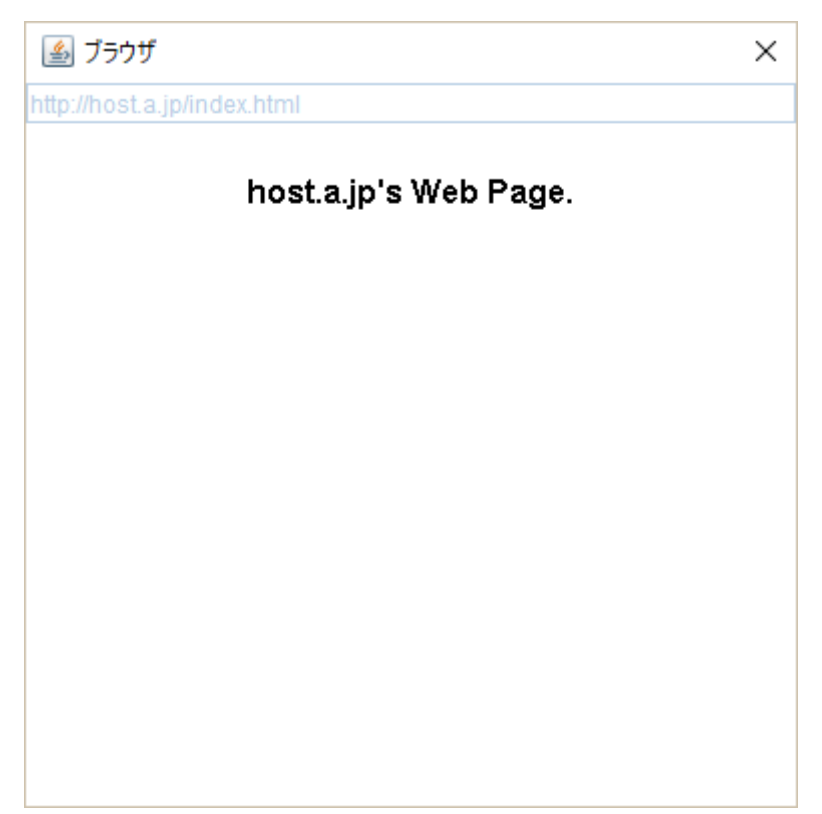

- 6. パケットが送られる様子
- (1) 「WWW ブラウザ」をクリックします.

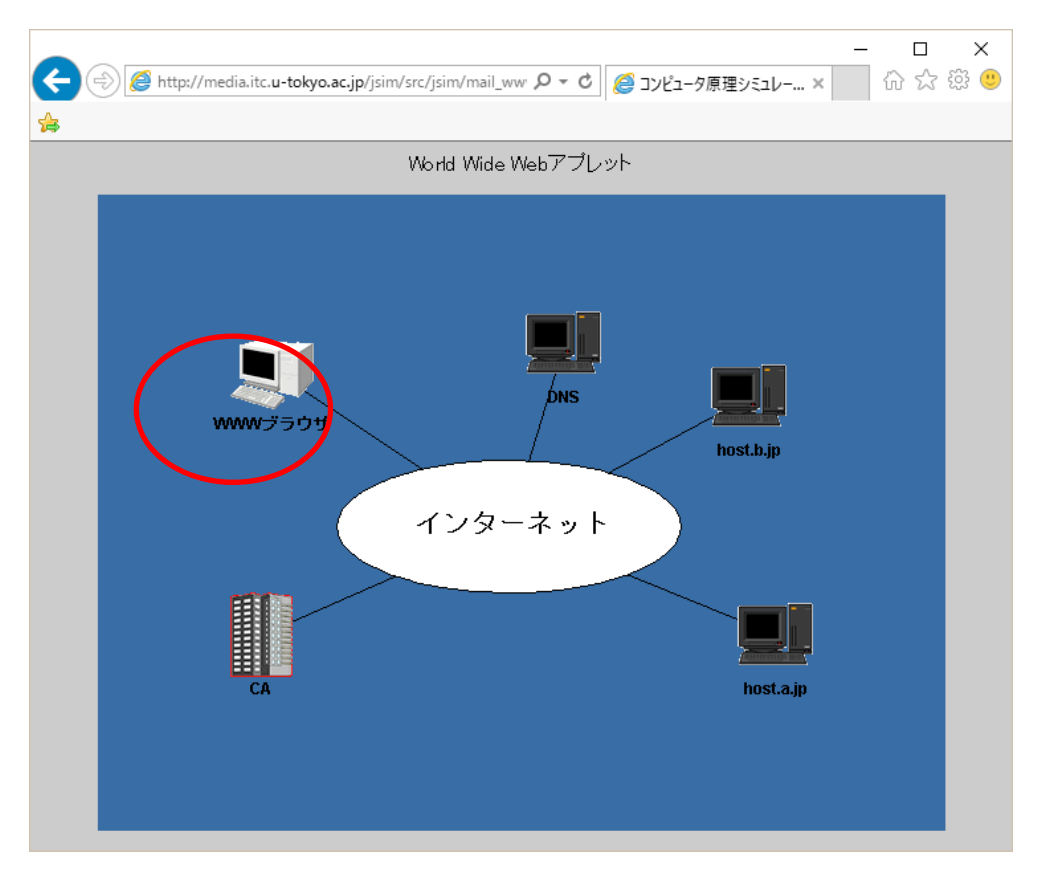

(2) 「TCP/IP」をクリックします.

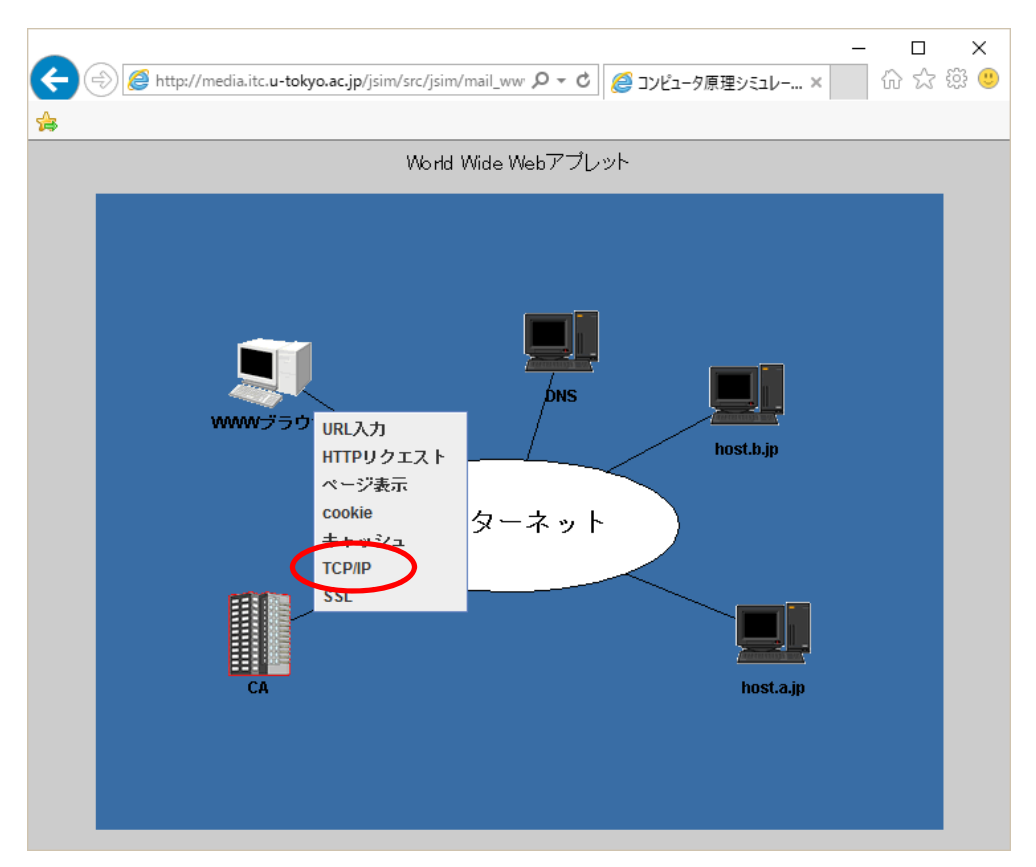

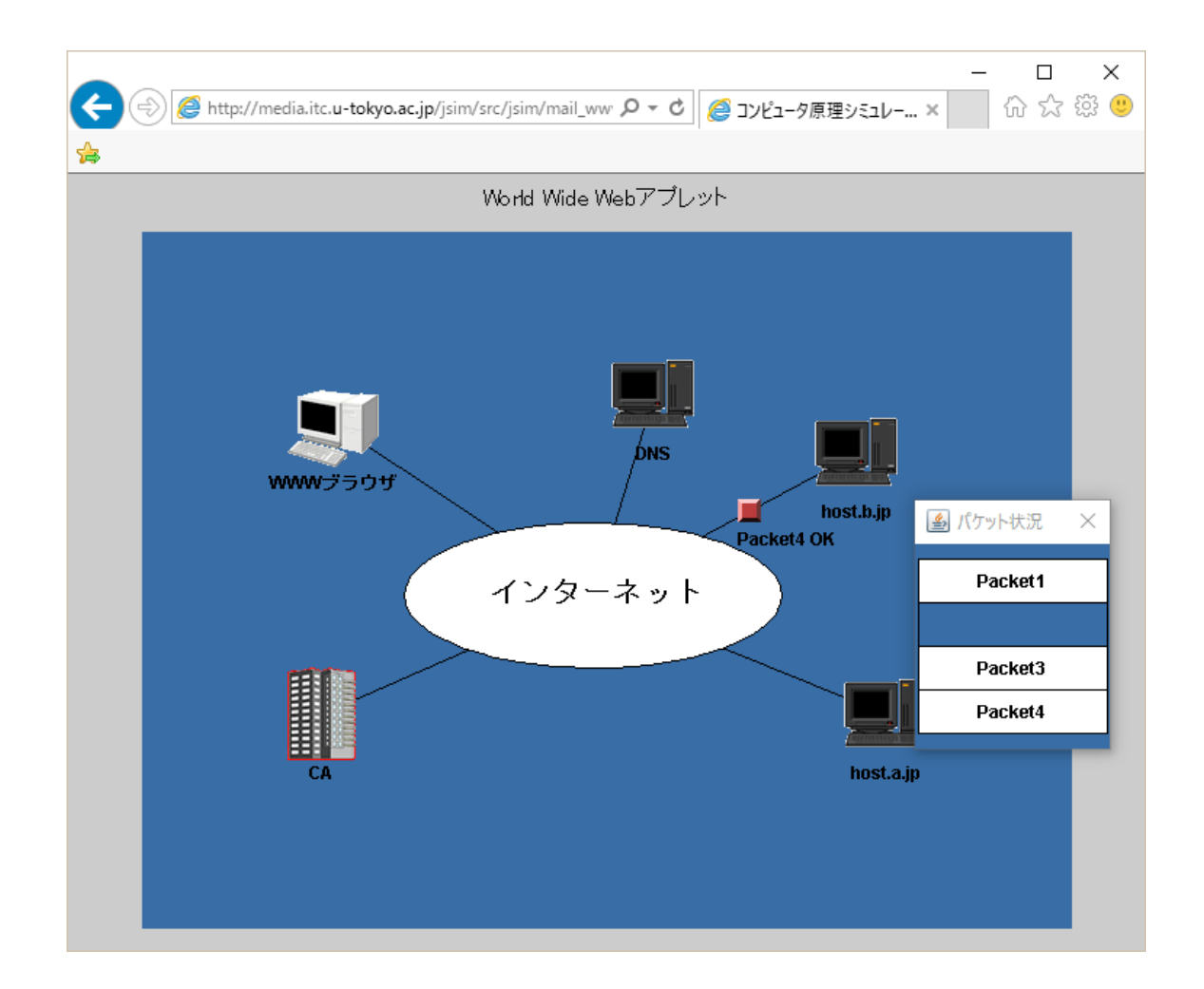

(3) パケットが送られ,届くとその応答が送られます. 届かなかった場合は、再送されます.

(4) すべてのパケットが届くと,送信完了になります.情報は,パケットに細分化されて送信されて いることが分かります.

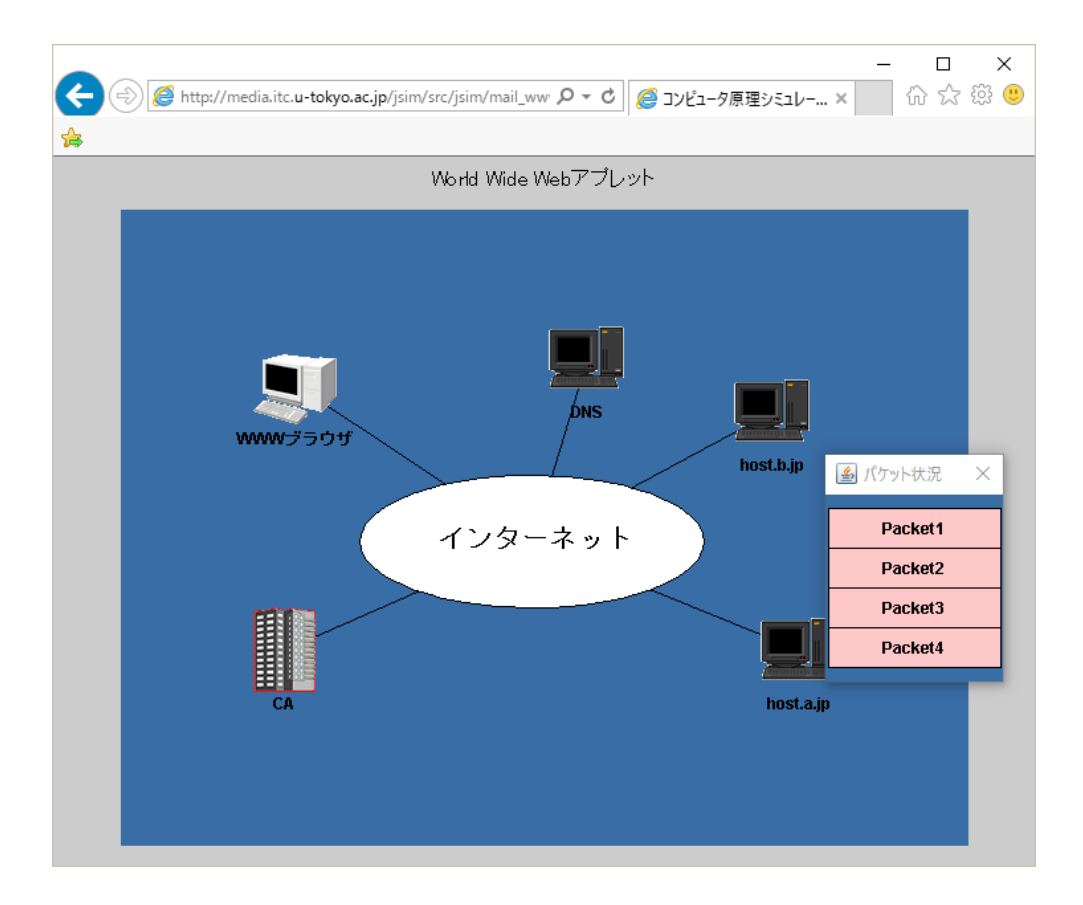

- 7.SSL による通信
- (1) 「SSL」をクリックします.

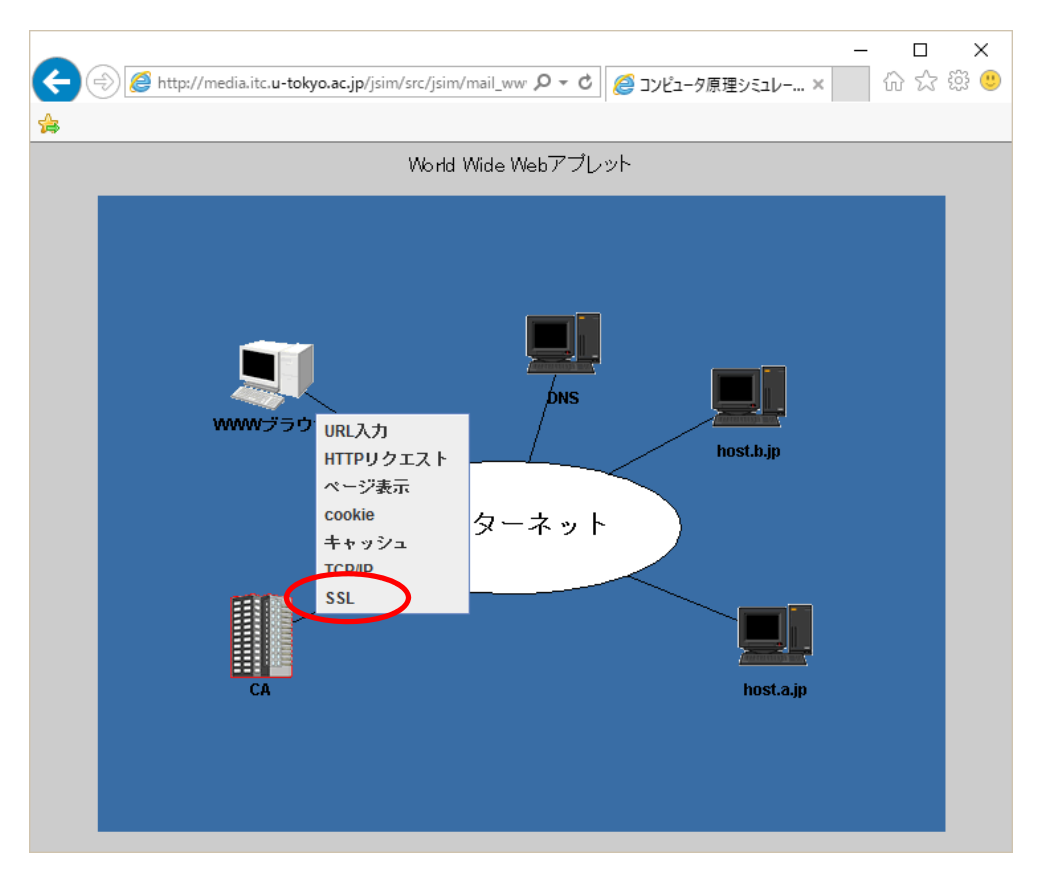

(2) 「https://host.b.jp/index.html」と入力し,「OK」をクリックします.

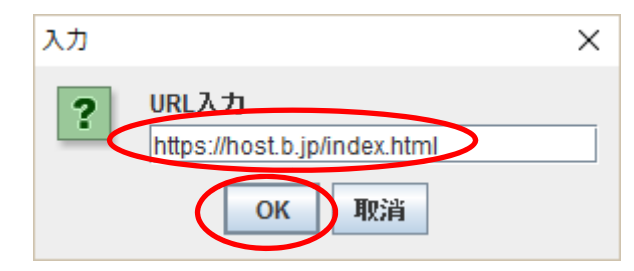

(3) host.b.jp へ公開鍵の取得に⾏きます.

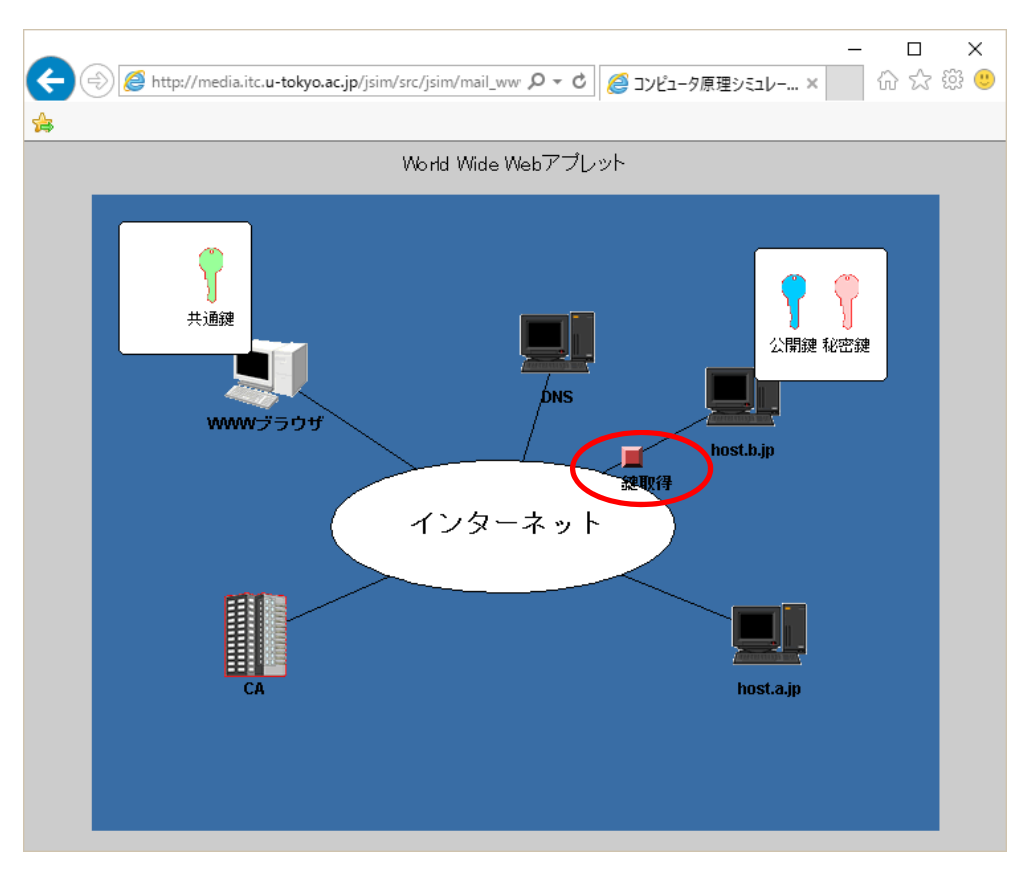

(4) 公開鍵を取得します.

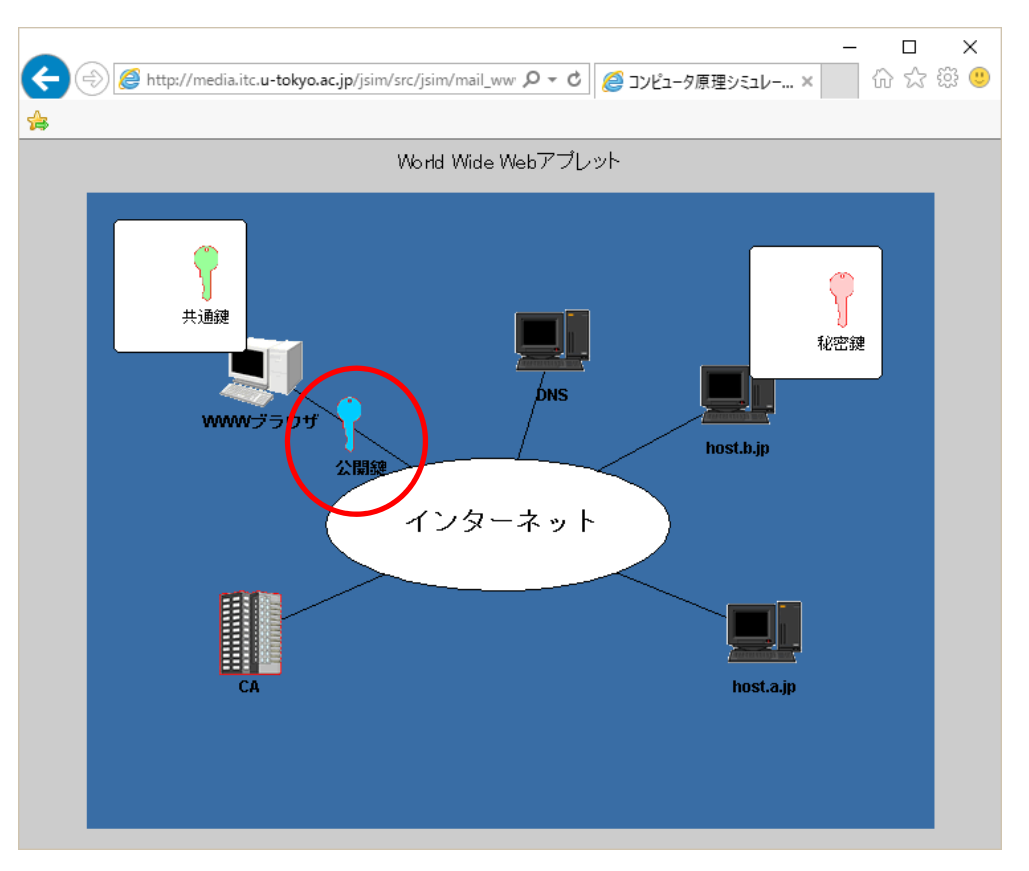

(5) 取得した公開鍵が信頼できる鍵かを確認するために,CA センターへ問い合わせます.

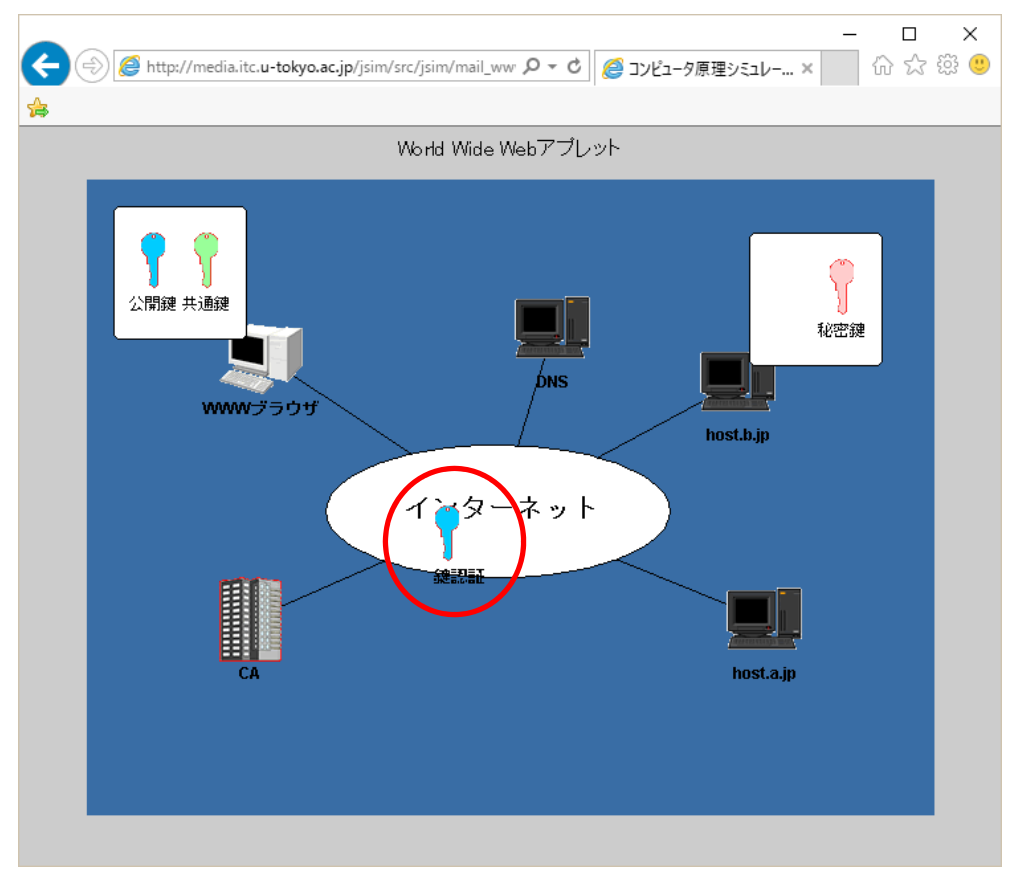

(6) 信頼できる鍵であることが分かります.

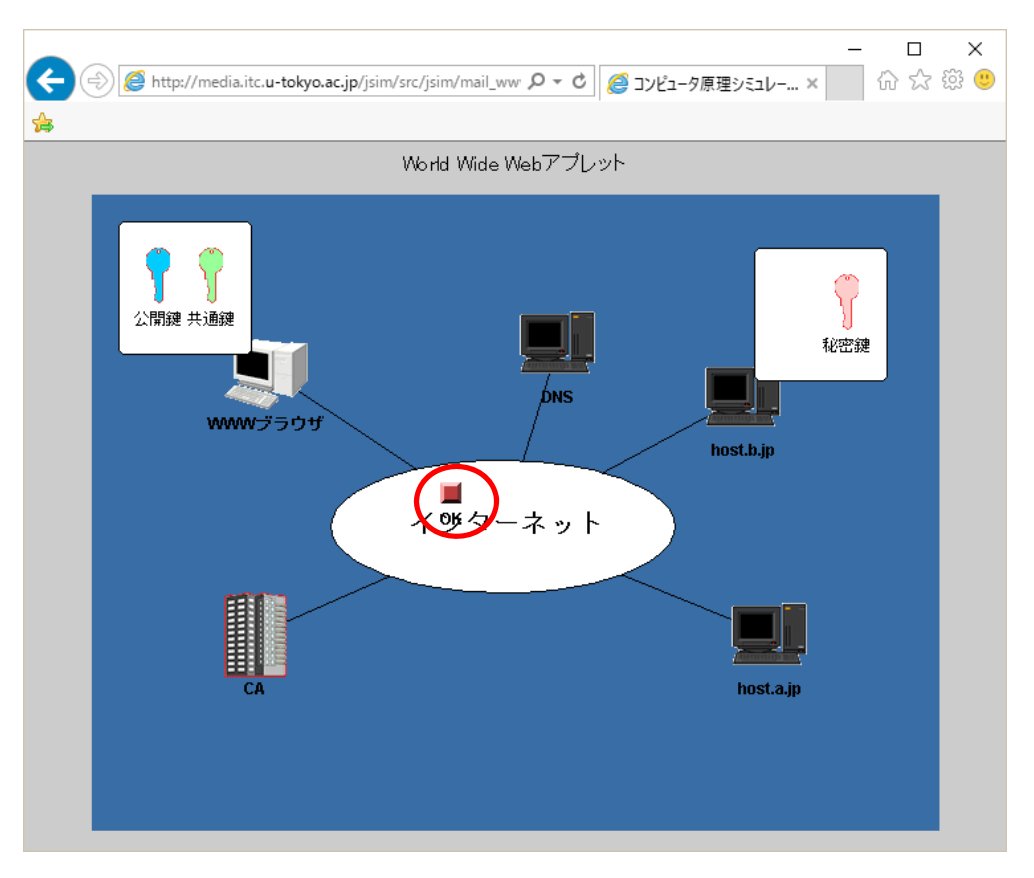

(7) 暗号化された共通鍵を host.b.jp へ送ります.

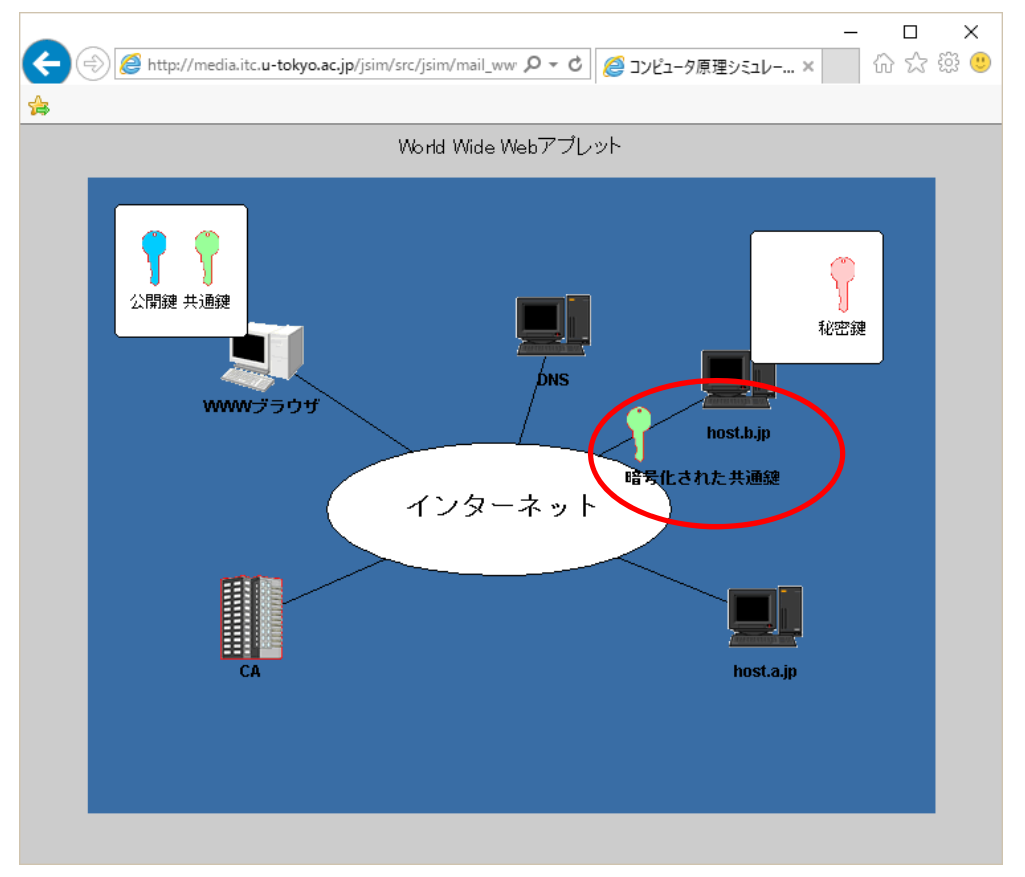

(8) 暗号化されたデータが届きます.

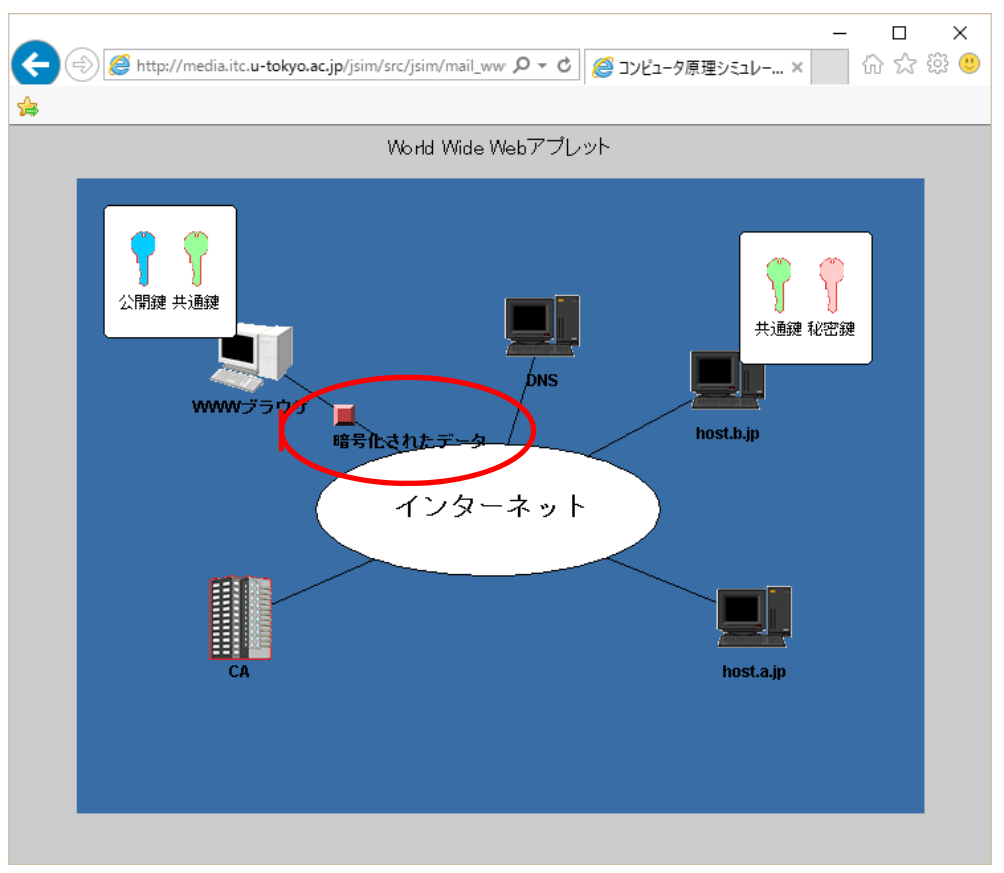

(9) 届いた結果が表示されます.

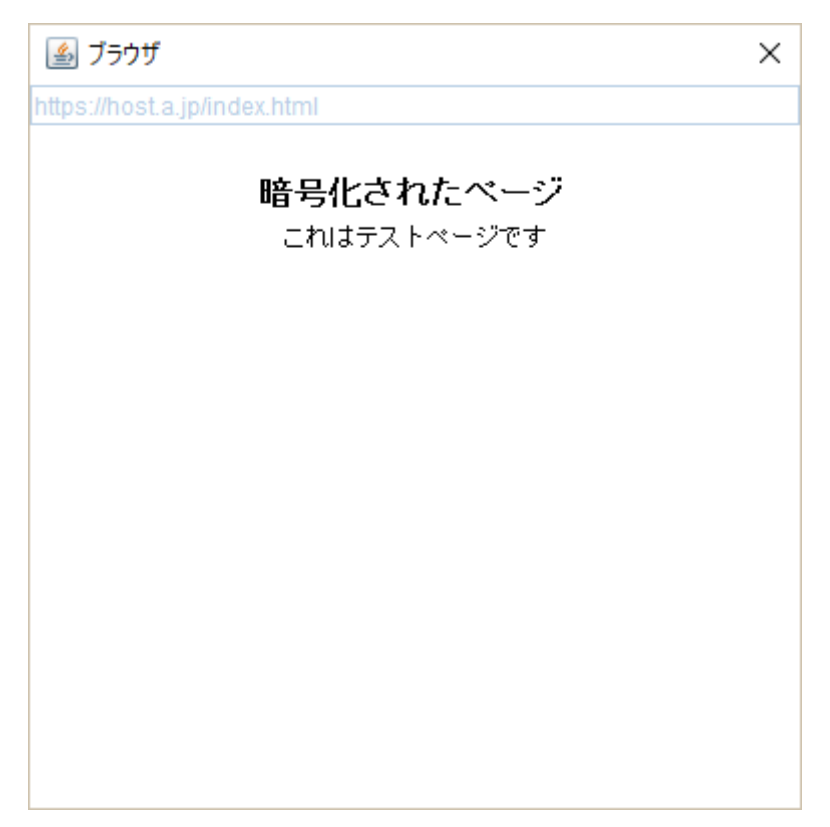